BreakerVisu – Hardware

NZM-XMC-MDISP35-MOD NZM-XMC-MDISP35-SWD NZM-XMC-MDISP70

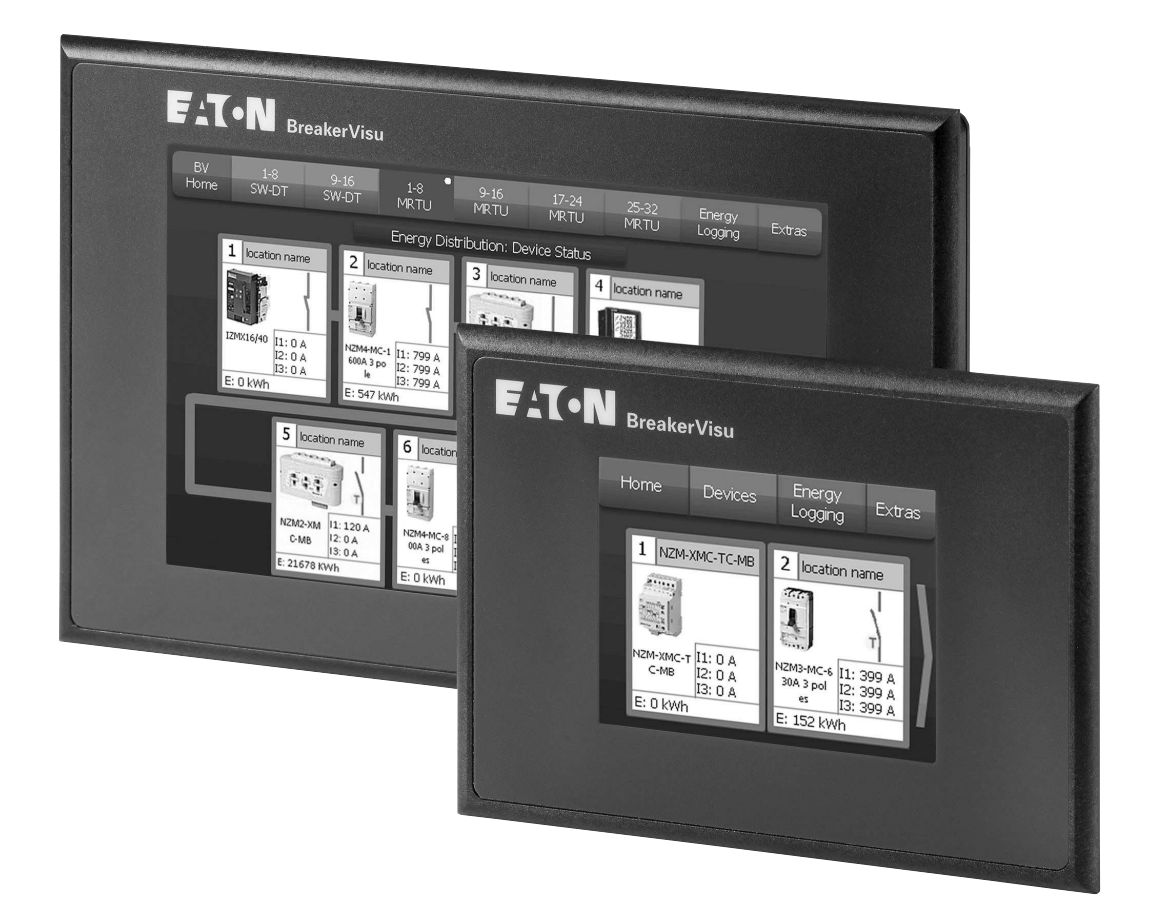

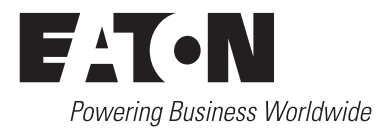

Alle Marken- und Produktnamen sind Warenzeichen oder eingetragene Warenzeichen der jeweiligen Titelhalter.

#### **Störfallservice**

[Bitte rufen Sie Ihre lokale Vertretung an:](http://www.eaton.eu/aftersales) http://www.eaton.eu/aftersales oder Hotline After Sales Service: +49 (0) 1805 223822 (de, en) [AfterSalesEGBonn@eaton.com](mailto:fieldservice@moeller.net?subject=Urgent Service Request)

#### **Originalbetriebsanleitung**

Die deutsche Ausführung dieses Dokuments ist die Originalbetriebsanleitung.

#### **Übersetzung der Originalbetriebsanleitung**

Alle nicht deutschen Sprachausgaben dieses Dokuments sind Übersetzungen der Originalbetriebsanleitung.

1. Auflage 2014, Redaktionsdatum 02/14 2. Auflage 2014, Redaktionsdatum 12/14 3. Auflage 2016, Redaktionsdatum 02/16 © 2014 by Eaton Industries GmbH, 53105 Bonn

Autor: Norbert Mausolf Redaktion: Antje Panten-Nonnen

Alle Rechte, auch die der Übersetzung, vorbehalten.

Kein Teil dieses Handbuches darf in irgendeiner Form (Druck, Fotokopie, Mikrofilm oder einem anderen Verfahren) ohne schriftliche Zustimmung der Firma Eaton Industries GmbH, Bonn, reproduziert oder unter Verwendung elektronischer Systeme verarbeitet, vervielfältigt oder verbreitet werden.

Änderungen vorbehalten.

# **Gefahr! Gefährliche elektrische Spannung!**

#### **Vor Beginn der Installationsarbeiten**

- Gerät spannungsfrei schalten.
- Gegen Wiedereinschalten sichern.
- Spannungsfreiheit feststellen.
- Erden und kurzschließen.
- Benachbarte, unter Spannung stehende Teile abdecken oder abschranken.
- Die für das Gerät angegebenen Montagehinweise (IL) sind zu beachten.
- Nur entsprechend qualifiziertes Personal gemäß EN 50 110-1/-2 (VDE 0105 Teil 100) darf Eingriffe an diesem Gerät/System vornehmen.
- ï Achten Sie bei Installationsarbeiten darauf, dass Sie sich statisch entladen, bevor Sie das Gerät berühren.
- Die Funktionserde (FE) muss an die Schutzerde (PE) oder den Potentialausgleich angeschlossen werden. Die Ausführung dieser Verbindung liegt in der Verantwortung des Errichters.
- Anschluss- und Signalleitungen sind so zu installieren, dass induktive und kapazitive Einstreuungen keine Beeinträchtigung der Automatisierungsfunktionen verursachen.
- Einrichtungen der Automatisierungstechnik und deren Bedienelemente sind so einzubauen, dass sie gegen unbeabsichtigte Betätigung geschützt sind.
- Damit ein Leitungs- oder Aderbruch auf der Signalseite nicht zu undefinierten Zuständen in der Automatisierungseinrichtung führen kann, sind bei der E/A-Kopplung hardund softwareseitig entsprechende Sicherheitsvorkehrungen zu treffen.
- Bei 24-Volt-Versorgung ist auf eine sichere elektrische Trennung der Kleinspannung zu achten. Es dürfen nur Netzgeräte verwendet werden, die die Forderungen der IEC 60 364-4-41 bzw. HD 384.4.41 S2 (VDE 0100 Teil 410) erfüllen.
- Schwankungen bzw. Abweichungen der Netzspannung vom Nennwert dürfen die in den technischen Daten angegebenen Toleranzgrenzen nicht überschreiten; andernfalls sind Funktionsausfälle und Gefahrenzustände nicht auszuschließen.
- ï NOT-AUS-Einrichtungen nach IEC/EN 60 204-1 müssen in allen Betriebsarten der Automatisierungseinrichtung wirksam bleiben. Entriegeln der NOT-AUS-Einrichtungen darf keinen Wiederanlauf bewirken.
- Einbaugeräte für Gehäuse oder Schränke dürfen nur im eingebauten Zustand, Tischgeräte oder Portables nur bei geschlossenem Gehäuse betrieben und bedient werden.
- Es sind Vorkehrungen zu treffen, dass nach Spannungseinbrüchen und -ausfällen ein unterbrochenes Programm ordnungsgemäß wieder aufgenommen werden kann. Dabei dürfen auch kurzzeitig keine gefährlichen Betriebszustände auftreten. Gegebenenfalls ist NOT-AUS zu erzwingen.
- An Orten, an denen in der Automatisierungseinrichtung auftretende Fehler Personen- oder Sachschäden verursachen können, müssen externe Vorkehrungen getroffen werden, die auch im Fehler- oder Störfall einen sicheren Betriebszustand gewährleisten beziehungsweise erzwingen (z. B. durch unabhängige Grenzwertschalter, mechanische Verriegelungen usw.).

**I**

# **Inhaltsverzeichnis**

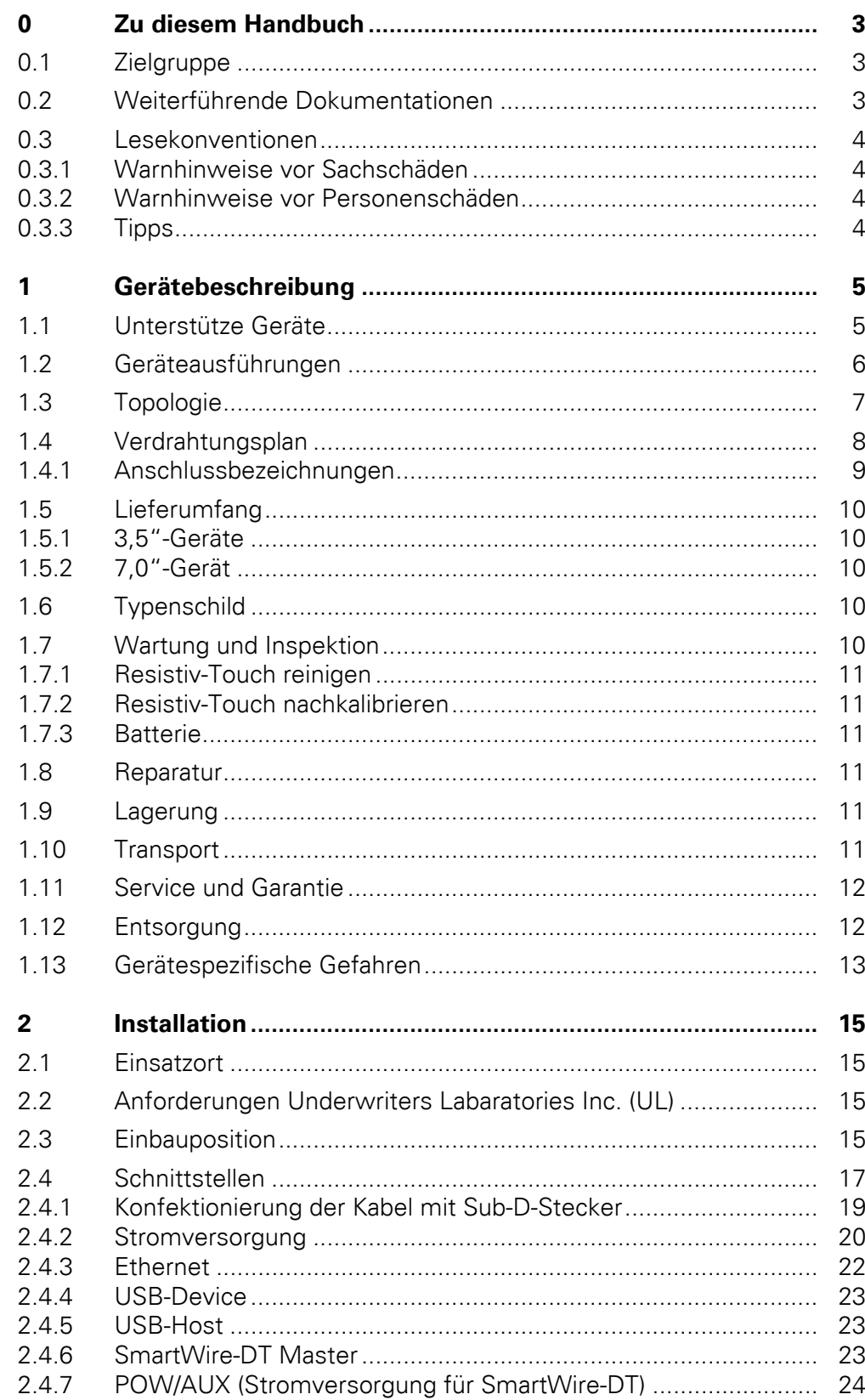

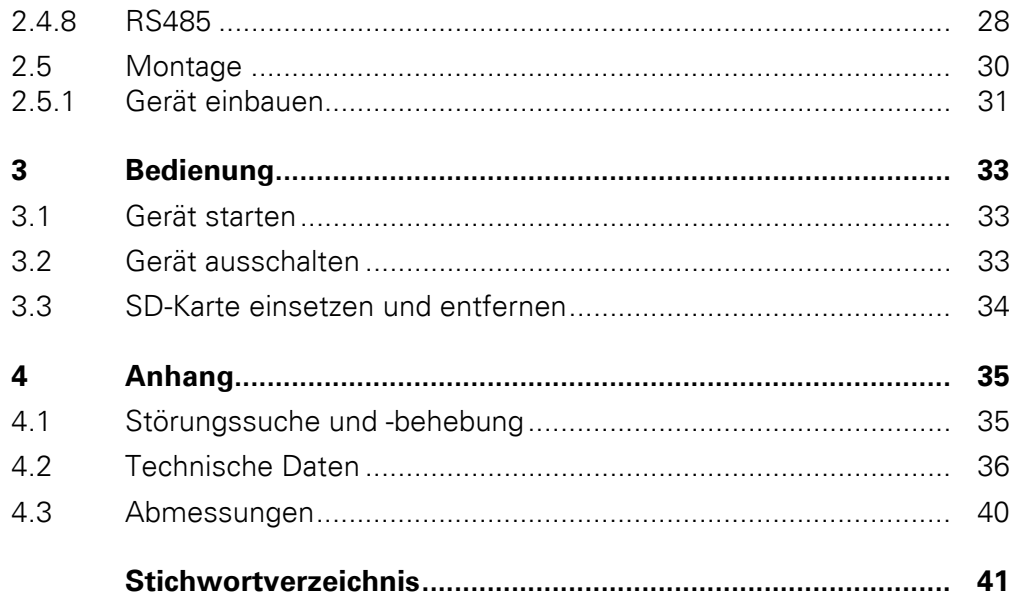

# <span id="page-6-0"></span>**0 Zu diesem Handbuch**

#### <span id="page-6-1"></span>**0.1 Zielgruppe**

Das Handbuch richtet sich an Ingenieure und Elektrotechniker. Für die Inbetriebnahme werden elektrotechnische Fachkenntnisse vorausgesetzt..

#### **VORSICHT**

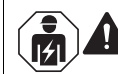

Installation erfordert Elektro-Fachkraft

#### <span id="page-6-2"></span>**0.2 Weiterführende Dokumentationen**

Ergänzend zu diesem Dokument können die folgenden Dokumentationen hilfreich sein:

#### **Handbücher**

- MN01210001Z-DE: "BreakerVisu Software"
- MN05006001Z-DE: "SmartWire-DT Teilnehmer"
- MN05006002Z-DE: "SmartWire-DT Das System"
	- MN05013002Z-DE: "SmartWire-DT Gateway"
- MN01219001Z-DE: "NZM-XMC Mess- und Kommunikationsmodul"
- MN05011007Z-DE: "Systembeschreibung Windows CE"

#### **Montageanleitungen**

- IL048002ZU: NZM-XMC-MDISP35-MOD, NZM-XMC-MDISP35-SWD, NZM-XMC-MDISP70
- IL 01219006Z: NZM-XMC Mess- und Kommunikationsmodul
- ï IL05006005Z: NZM-XSWD-704
- IL01301001G: Serie NRX TripUnit Typ U
- IL01301034: Serie NRX MCAM-Modul

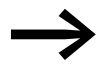

Sie finden die oben genannten Dokumentationen sowie das hier<br>vorliegende Handbuch auch im Internet als kostenlos herunterladbares PDF-Dokument unter:

> http://www.eaton.eu → **Kundensupport** → **Download Center – Dokumentation**

Shortlink: www.eaton.eu/doc

Geben Sie im Textfeld **Schnellsuche** als Suchbegriff [die Nummer der Dokumentation ein \(z.B. "001210001Z"\)](http://www.eaton.eu/SWD)

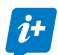

Umfassende und aktuelle Informationen finden Sie unter:

- www.eaton.eu/swd
- www.eaton.eu/xv
- www.eaton.eu/nzm

#### 0 Zu diesem Handbuch

0.3 Lesekonventionen

#### <span id="page-7-0"></span>**0.3 Lesekonventionen**

In diesem Handbuch werden Symbole mit folgender Bedeutung verwendet:

▶ zeigt Handlungsanweisungen an.

#### <span id="page-7-1"></span>**0.3.1 Warnhinweise vor Sachschäden**

#### *ACHTUNG*

Warnt vor möglichen Sachschäden.

#### <span id="page-7-2"></span>**0.3.2 Warnhinweise vor Personenschäden**

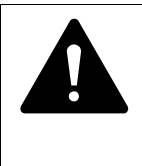

# **VORSICHT**

Warnt vor gefährlichen Situationen mit möglichen leichten Verletzungen.

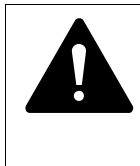

#### **WARNUNG**

Warnt vor gefährlichen Situationen, die möglicherweise zu schweren Verletzungen oder zum Tod führen.

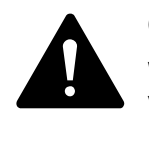

#### **GEFAHR**

Warnt vor gefährlichen Situationen, die zu schweren Verletzungen oder zum Tod führen.

#### <span id="page-7-3"></span>**0.3.3 Tipps**

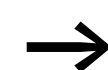

Weist auf nützliche Tipps hin.

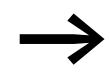

In einigen Abbildungen sind zur besseren Veranschaulichung das Gehäuse des Frequenzumrichters sowie andere sicherheitsrelevante Teile weggelassen worden. Der Frequenzumrichter ist jedoch stets nur mit einem ordnungsgemäß angebrachten Gehäuse und allen notwendigen sicherheitsrelevanten Teilen zu betreiben.

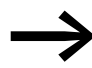

Alle Angaben in diesem Handbuch beziehen sich auf die hier dokumentierten Hard- und Software-Versionen.

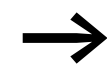

Weitere Informationen zu den hier beschriebenen Geräten finden Sie im [Internet](www.eaton.eu) unter: www.eaton.eu

# <span id="page-8-2"></span><span id="page-8-0"></span>**1 Gerätebeschreibung**

Die BreakerVisu Displays dienen zum Visualisieren und Protokollieren von Leistungsschaltern und Messgeräten. Das Display zeigt sämtliche Betriebsdaten der verbundenen Leistungsschalter und Messgeräte in einer übersichtlichen Form an.

Über Modbus RTU bzw. SmartWire-DT werden die Daten von mehreren Geräten gesammelt, visualisiert und protokolliert (über eine im Lieferumfang enthaltene SD-Karte). Die Displays sind in zwei 3,5"-Ausführungen sowie einer 7,0"-Ausführung erhältlich.

#### <span id="page-8-1"></span>**1.1 Unterstütze Geräte**

Die BreakerVisu Displays unterstützen folgende Geräte:

- Kompakte Leistungsschalter der Serien NZM und NZM-MC
- Offene Leistungsschalter IZMX16, IZMX40 der Serie NRX
- Offene Leistungsschalter der Serie IZM26
- ï Mess- und Kommunikationsmodul NZM-XMC
- Transducer-Modul NZMXMC-TC-MB
- Modbus RTU-fähige Fremdgeräte per Import-Funktion

Im Einzelnen können die BreakerVisu Displays in Verbindung mit folgenden Geräten verwendet werden:

| <b>Typ</b>        | <b>Bestell-Nr.</b> | <b>Beschreibung</b>                                  |
|-------------------|--------------------|------------------------------------------------------|
| NZM-XMC-TC-MB     | 169832             | <b>Transducer Modul</b>                              |
| NZM-XSWD-704      | 135530             | SWD-Modul für N7M Schalter                           |
| NZM-XSWD-707      | 172381             | SWD-Modul für NZM Schalter                           |
| NZM-XMOD-707      | 172380             | Modbus RTU Schnittstellenmodul                       |
| IZMX-MCAM         | 122892             | Modbus-Modul für Serie NRX                           |
| IZM-MMINT         | 124236             | Modbus-Modul für IZM26-Schalter                      |
| NZM2-XMC-MB-250   | 156641             | XMC Mess- und Kommunikationsmodul bis 250 A          |
| NZM2-XMC-MB       | 129961             | XMC Mess- und Kommunikationsmodul bis 300 A          |
| NZM3-XMC-MB       | 129962             | XMC Mess- und Kommunikationsmodul bis 500 A          |
| NZM3-XMC-KIT-630  | 153141             | XMC Mess- und Kommunikationsmodul bis 630 A          |
| NZM2-4-XMC-MB-250 | 156642             | XMC Mess- und Kommunikationsmodul bis 250 A, 4-polig |
| NZM2-4-XMC-MB     | 129965             | XMC Mess- und Kommunikationsmodul bis 300 A, 4-polig |
| NZM3-4-XMC-MB     | 129966             | XMC Mess- und Kommunikationsmodul bis 500 A, 4-polig |
| NZM-XMC-AC        | 129968             | XMC Spannungsversorgung 24 V auf 230 V               |
| NZM-XMC-USB485    | 158562             | XMC USB zu RS485 Converter zur Konfiguration         |

Tabelle 1: Kompatible Geräte

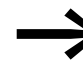

Für die Leistungsschalter-Serien NRX und IZM26 ist mindestens<br>
eine Auslöseelektronik vom Typ U oder vom Typ P erforderlich. Für NZM Leistungsschalter im SmartWire-DT Netzwerk wird ein elektronischer Auslöser benötigt.

#### <span id="page-9-1"></span><span id="page-9-0"></span>**1.2 Geräteausführungen**

<span id="page-9-2"></span>Die BreakerVisu Panels sind in folgenden Ausführungen (Display-Größen) erhältlich:

<span id="page-9-3"></span>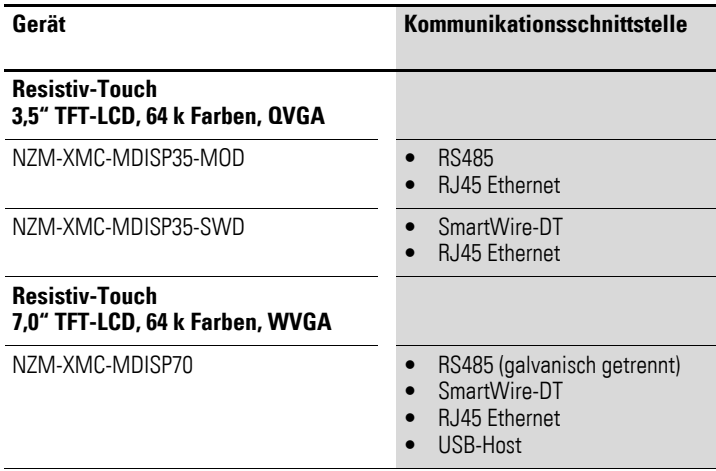

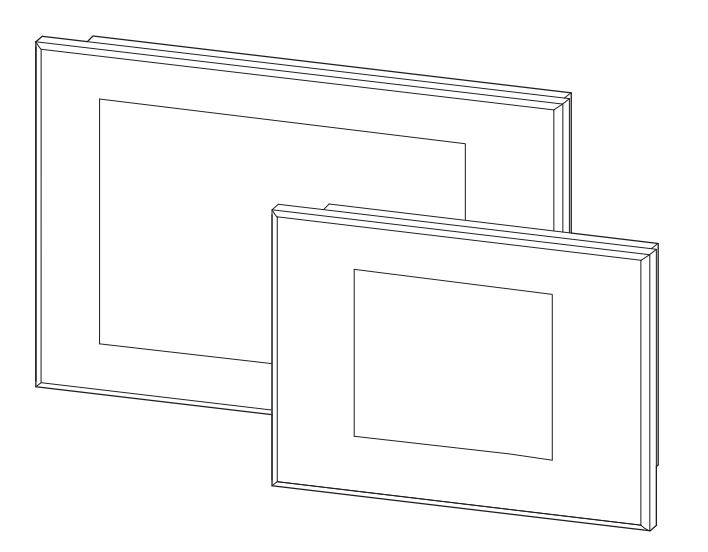

<span id="page-9-4"></span>Abbildung 1: Geräteausführungen (schematisch)

#### 1 Gerätebeschreibung 1.3 Topologie

#### <span id="page-10-1"></span><span id="page-10-0"></span>**1.3 Topologie**

Die folgende Grafik zeigt die Verdrahtungs-Topologie des BreakerVisu-Systems.

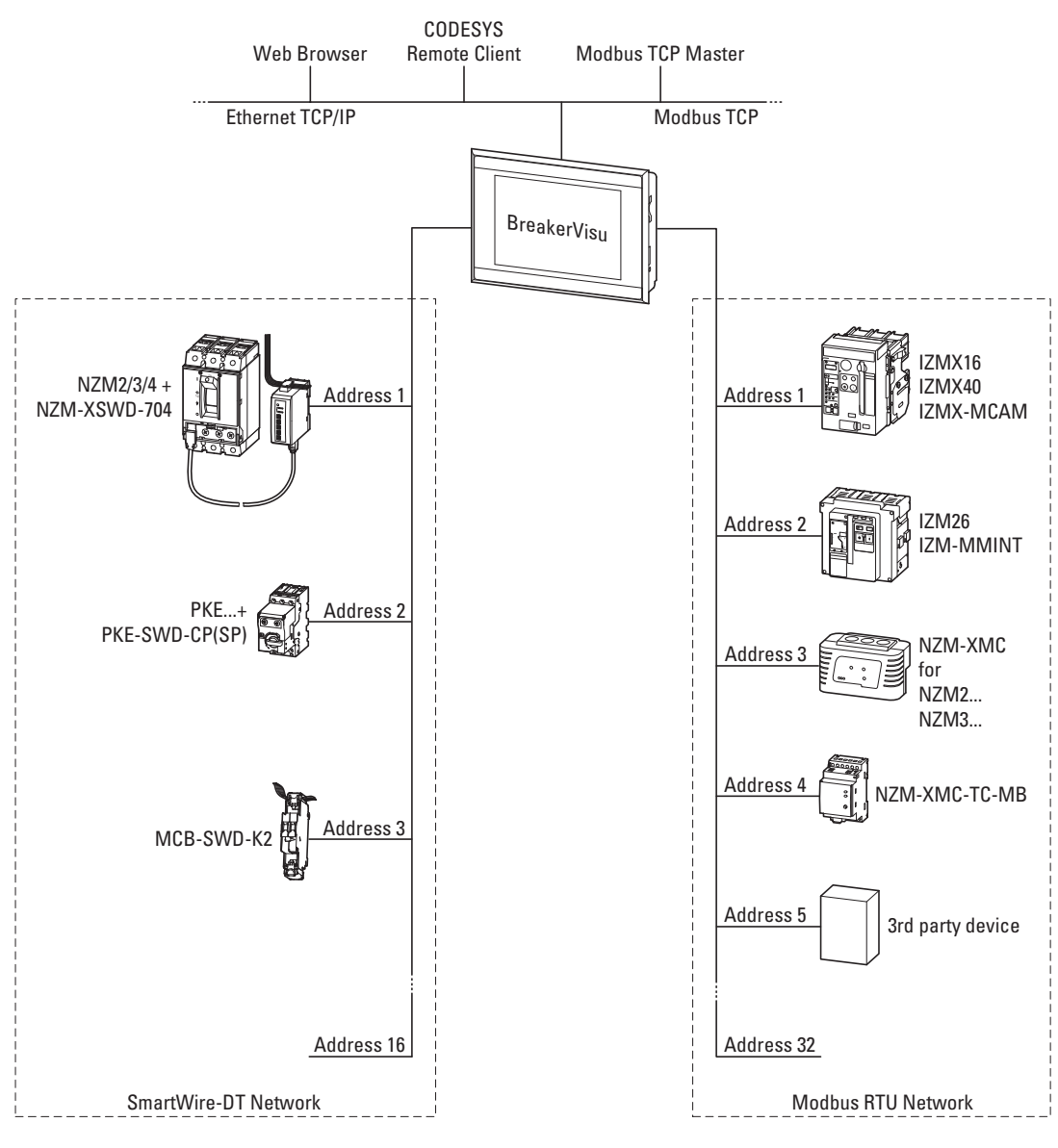

Abbildung 2: Topologie

1.4 Verdrahtungsplan

#### <span id="page-11-1"></span><span id="page-11-0"></span>**1.4 Verdrahtungsplan**

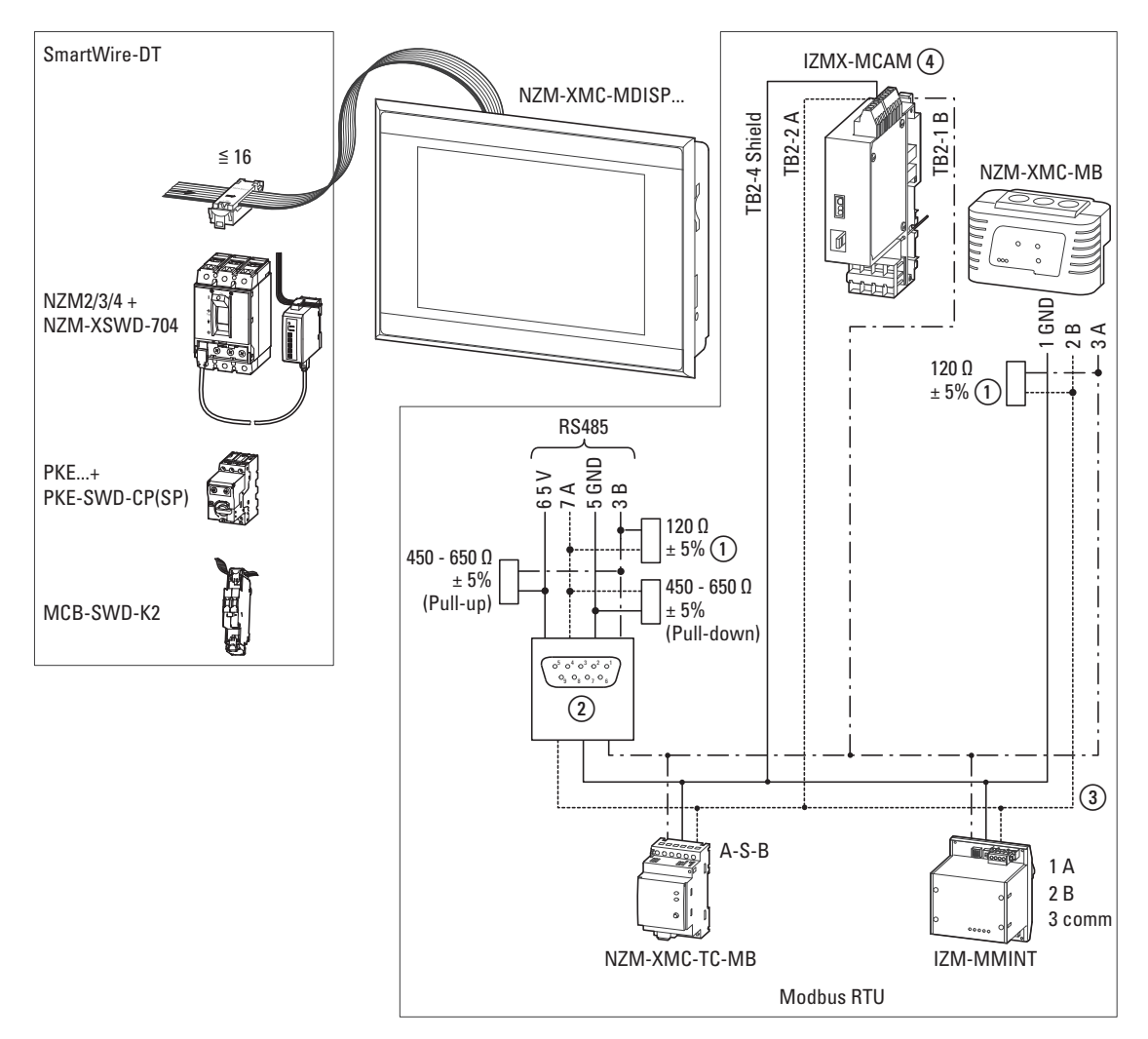

Abbildung 3: Verdrahtungsplan

- (1) Abschlusswiderstand
- $\widetilde{a}$  Sub-D-Buchse: SUBCON-PLUS F2 von Phoenix Contact (empfohlen)
- $\overline{3}$ ) Modbus- und CAN-Leitung von Lappkabel UNITRONIC® BUS LD, (2 x 2 x 0,22) (empfohlen)
- d Mobus B muss auf IZMX-MCAM Klemme A geführt werden.

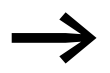

Die Verdrahtung erfolgt bauseits.<br>Es existieren keine konfektionierten Kabel.

#### <span id="page-12-0"></span>**1.4.1 Anschlussbezeichnungen**

Aufgrund verschiedener Modbus-Konventionen sind die Angaben A, B, +, nicht immer eindeutig bzw. einheitlich ausgelegt. Tabelle [2](#page-12-1) gibt verschiedene Eaton Geräte und Geräte anderer Hersteller sowie die daraus resultierenden Anschlusskombinationen an.

| <b>Typ</b>        | <b>Modbus-Anschluss #1 /</b><br>Klemmbezeichnung | <b>Modbus-Anschluss #2/</b><br>Klemmbezeichnung |
|-------------------|--------------------------------------------------|-------------------------------------------------|
| NZM-XMC-MDISP     | $B + /3$                                         | $A - 77$                                        |
| IZMX-MCAM         | $B+$ /TB2-1                                      | $A - TB2-2$                                     |
| IZM-MMINT         | $A+ / 1$                                         | $B - /2$                                        |
| NZM-XMC-MB        | $A + /3$                                         | $B - /2$                                        |
| NZM-XMC-TC-MB     | A/A                                              | B/B                                             |
| Eaton EPBMETER    | $A+/-$                                           | $B - / B -$                                     |
| Eaton EMECMODB    | $A+$ /9                                          | $B - /8$                                        |
| Eaton PowerXL DC1 | $A+$ /8                                          | $B - /7$                                        |
| Nemo 96HDLe       | $A+/-$                                           | $B - / -$                                       |

<span id="page-12-1"></span>Tabelle 2: Übersicht der Anschlussbezeichnungen von Modbus-RTU-Geräten

#### 1 Gerätebeschreibung

1.5 Lieferumfang

#### <span id="page-13-5"></span><span id="page-13-0"></span>**1.5 Lieferumfang**

#### <span id="page-13-1"></span>**1.5.1 3,5"-Geräte**

- · Display NZM-XMC-MDISP35-MOD oder NZM-XMC-MDISP35-SWD
- 4 x Halteklammern mit Gewindestift für Geräteeinbau
- Dichtungsschnur für Geräteeinbau (in Gerät eingeklebt)
- Versorgungsstecker für Gerät
- SD-Speicherkarte
- nur bei NZM-XMC-MDISP35-SWD: Versorgungsstecker für SmartWire-DT Master

#### <span id="page-13-2"></span>**1.5.2 7,0"-Gerät**

- Display NZM-XMC-MDISP70
- ï 8x Halteklammern mit Gewindestift für Geräteeinbau
- Dichtungsschnur für Geräteeinbau (in Gerät eingeklebt)
- Versorgungsstecker für Gerät
- SD-Speicherkarte
- ï Versorgungsstecker für SmartWire-DT Master

Bei Bedarf können Touchpens im 10er-Set (ACCESSORIES-RES-TOUCH-PEN-10, Artikel-Nr. 139808) und weiteres Zubehör bestellt werden. Wenden Sie sich hierzu bitte an den Lieferanten.

#### <span id="page-13-3"></span>**1.6 Typenschild**

<span id="page-13-6"></span>Zur Identifizierung des Geräts ist auf dessen Rückseite ein Typenschild angebracht. Das Typenschild enthält folgende Informationen:

- Herstelleradresse
- **Typenbezeichnung**
- Erforderliche Stromversorgung
- Artikel-Nr. (Part-No oder Art.-No)
- Serien-Nr.
- Herstellungs-Zeitpunkt (Woche/Jahr)
- Zulassungs-Zeichen und Informationen zur Zulassung
- Anordnung von Schnittstellen und Bedienelementen
- Erlaubte Einbauausrichtungen (Oberkante "Top")

#### <span id="page-13-4"></span>**1.7 Wartung und Inspektion**

Geräte mit Resistiv-Touch sind wartungsfrei.

Folgende Arbeiten können eventuell dennoch notwendig sein:

- Reinigen des Resistiv-Touch bei Verschmutzung.
- Nachkalibrieren des Resistiv-Touch, wenn er nicht mehr korrekt auf Berührung reagiert.

#### <span id="page-14-0"></span>**1.7.1 Resistiv-Touch reinigen**

Reinigen Sie den Resistiv-Touch vorsichtig mit einem sauberen, weichen, feuchten Tuch. Bei hartnäckiger Verschmutzung sprühen Sie zuerst ein wenig Spülmittel auf das feuchte Tuch.

# $\blacktriangle$ **VORSICHT**

<span id="page-14-10"></span>Das Gerät kann durch spitze oder scharfe Gegenstände und durch Flüssigkeiten beschädigt werden.

Keine spitzen oder scharfen Gegenstände (z. B. Messer) zum Reinigen verwenden.

Keine aggressiven oder scheuernden Reinigungs- und Lösungsmittel verwenden.

Verhindern, dass Flüssigkeiten in das Gerät gelangen (Kurzschlussgefahr!).

#### <span id="page-14-1"></span>**1.7.2 Resistiv-Touch nachkalibrieren**

<span id="page-14-9"></span>Der Resistiv-Touch wird kalibriert ausgeliefert. Reagiert er nicht mehr korrekt auf Berührung, muss er nachkalibriert werden.

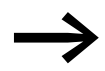

<span id="page-14-6"></span>Zur Touchkalibrierung siehe Dokument MN05010007Z-DE, "Systembeschreibung Windows CE".

#### <span id="page-14-2"></span>**1.7.3 Batterie**

Die eingebaute Batterie (→ [Abschnitt 4.2, "Technische Daten"](#page-39-1), [Seite 38\)](#page-41-0) kann nicht ausgetauscht werden.

#### <span id="page-14-8"></span><span id="page-14-3"></span>**1.8 Reparatur**

Das Gerät darf ausschliesslich durch den Hersteller oder eine von ihm bevollmächtigte Reparaturstelle geöffnet werden.

Für Reparaturen wenden Sie sich bitte an Ihren Lieferanten oder an den technischen Support von Eaton.

#### <span id="page-14-7"></span><span id="page-14-4"></span>**1.9 Lagerung**

Die Umgebungsbedingungen (→ [Abschnitt 4.2, "Technische Daten",](#page-39-1) [Seite 37\)](#page-40-0) für eine Lagerung müssen erfüllt sein.

#### <span id="page-14-11"></span><span id="page-14-5"></span>**1.10 Transport**

Verhindern Sie beim Transport des Geräts, dass das Gerät beschädigt wird (sachgerechte Verpackung verwenden).

Auch während des Transports des Geräts müssen die Umgebungsbedingungen erfüllt sein. Kontrollieren Sie das Gerät nach Ankunft auf Transportschäden.

#### 1 Gerätebeschreibung

1.11 Service und Garantie

#### <span id="page-15-5"></span><span id="page-15-0"></span>**1.11 Service und Garantie**

<span id="page-15-3"></span>Sollten Sie ein Problem mit Ihrem Eaton BreakerVisu Display haben, so wenden Sie sich bitte an Ihren lokalen Vertriebspartner. Halten Sie bitte folgenden Daten bzw. Informationen bereit:

- die genaue Typbezeichnung (siehe Angaben auf dem Typenschild)
- das Kaufdatum,
- eine genaue Beschreibung des Problems, das aufgetreten ist.

<span id="page-15-4"></span>Aussagen zur Garantie finden Sie in den allgemeinen Geschäftsbedingungen (AGB) der Firma Eaton Industries GmbH.

24-Stunden-Hotline: +49 (0) 180 5 223 822 E-Mail: AfterSalesEGBonn@Eaton.com

#### <span id="page-15-2"></span><span id="page-15-1"></span>**1.12 Entsorgung**

Nicht mehr benutzte Geräte müssen nach den örtlich geltenden Vorschriften fachgerecht entsorgt oder an den Hersteller oder Vertrieb zurückgeschickt werden.

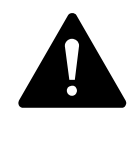

#### **GEFAHR**

**Explosionsgefährliche und giftige Materialien**

Bei unsachgemässer Handhabung besteht Explosionsgefahr durch die im Gerät eingelötete Lithium-Batterie.

#### **Verwendete Materialien für das Gerät**

Tabelle 3: Materialien für Gerät

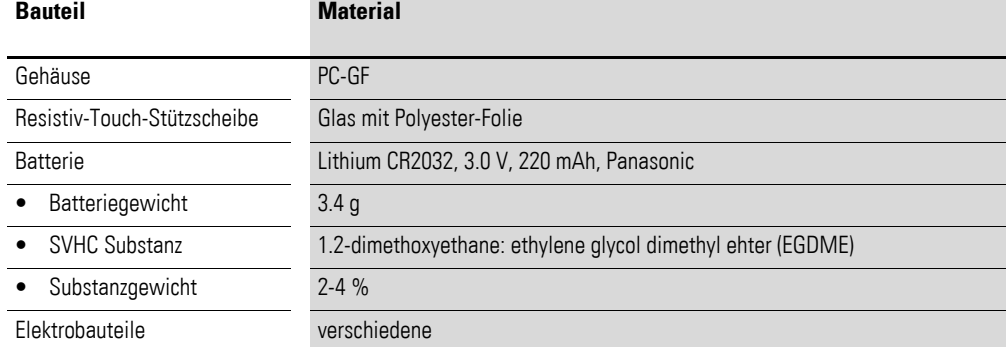

#### **Verwendete Materialien für die Verpackung**

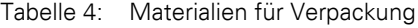

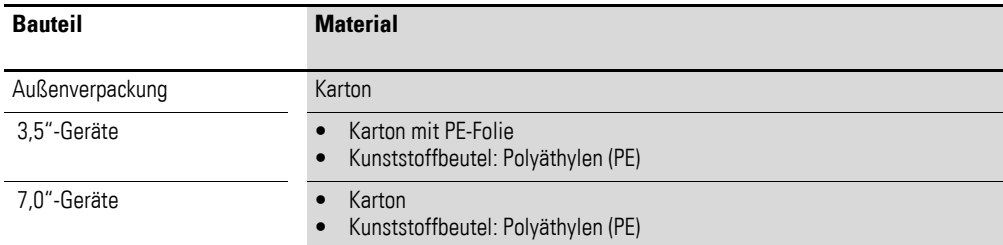

#### 1 Gerätebeschreibung 1.13 Gerätespezifische Gefahren

#### <span id="page-16-0"></span>**1.13 Gerätespezifische Gefahren**

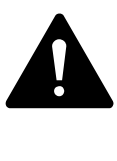

#### **GEFAHR EXPLOSIONSGEFAHR**

Wird in explosionsgefährdeter Umgebung während des Betriebs eine elektrische Steckverbindung getrennt oder wird das Gerät gefährlichen Schlägen ausgesetzt, kann dies zu Tod und schweren Verletzungen sowie zu Sachschaden führen.

Gerät ausschliesslich in folgender Umgebung einsetzen:

- Explosionsungefährliche Umgebung
- Explosionsgefährliche Umgebung, Zone 22 (gemäss ATEX 94/9/EG)

Das Gerät keine gefährlichen Schlägen aussetzen! Gerät in explosionsgefährlicher Umgebung nur betreiben, wenn es korrekt montiert ist!

Vor dem Trennen von Steckverbindungen das Gerät spannungslos schalten!

# $\blacktriangle$ **GEFAHR**

**GEFAHR**

## **SPANNUNGSFÜHRENDE TEILE IM GERÄT**

Bei offenem Gerät besteht die Gefahr eines elektrischen Schlages durch Berühren spannungsführender Teile. Gerät darf nicht geöffnet werden!

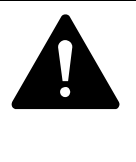

## <span id="page-16-1"></span>**POTENZIALAUSGLEICHSSTRÖME**

Große Ausgleichsströme zwischen den Schutzleitersystemen verschiedener Geräte können zu Betriebsstörungen durch Signalstörungen oder zu Brand führen.

Falls notwendig, einen Potenzialausgleichsleiter mit dem mehrfachen Querschnitt des Kabelschirms parallel zum Kabel verlegen.

1 Gerätebeschreibung

1.13 Gerätespezifische Gefahren

# <span id="page-18-6"></span><span id="page-18-0"></span>**2 Installation**

#### <span id="page-18-1"></span>**2.1 Einsatzort**

- Das Gerät darf ausschliesslich an Orten eingesetzt werden, für die das Gerät zugelassen ist. Siehe hierzu die Kennzeichnungen auf dem Typen-schild und → [Abschnitt 4.2, "Technische Daten", Seite 36](#page-39-1).
- Die Stromversorgung muss gewährleistet sein (→ [Seite 38\)](#page-41-1).

#### <span id="page-18-2"></span>**2.2 Anforderungen Underwriters Labaratories Inc. (UL)**

<span id="page-18-7"></span>Die Zulassung durch Underwriters Labaratories Inc. (UL) gemäss der Norm UL 508 erfordert folgende technische Bedingungen:

#### <span id="page-18-8"></span>**Umgebungsbedingungen**

- Maximale Umgebungstemperatur: 50 °C
- Verschmutzungsgrad 2

#### <span id="page-18-4"></span>**Drehmoment**

Die Schraubklemmen des Steckverbinders für die Stromversorgung müssen mit einem maximalen Drehmoment von 0,6 - 0,8 Nm (5 -7 Lb. In.) angezogen werden.

#### **Geräte mit SmartWire-DT: Schutz vor Überstrom und Kurzschluss**

Die Versorgungsspannung U<sub>Aux</sub> der SmartWire-DT Master Schnittstelle muss extern vor Überstrom und Kurzschluss geschützt werden mittels:

- Leitungsschutzschalter 24 V DC, Nennstrom 2 A, Auslösecharakteristik Z
- oder Schmelzsicherung 2 A.

#### <span id="page-18-3"></span>**2.3 Einbauposition**

Das Gerät ist für den Einbau in Schaltschränke, Schalttafeln oder Schaltpulte vorgesehen. Es kann quer oder hochkant eingebaut werden.

<span id="page-18-5"></span>Beachten Sie bei der Auswahl der Einbauposition folgende Punkte:

- Das Gerät keiner direkten Sonnenbestrahlung und Lampen mit UV-Strahlen aussetzten (Kunststoffteile des Geräts können unter Einwirkung von UV-Licht verspröden, wodurch sich die Lebensdauer des Geräts reduziert).
- Wird das Gerät in explosionsgefährlicher Umgebung eingesetzt, darf das Gerät keinen gefährlichen Schlägen ausgesetzt werden.
- Der Neigungswinkel zum senkrechten Einbau darf ohne Fremdbelüftung maximal ±45° betragen.
- Die Bedienelemente an der Bedienseite des Geräts und die Kabelanschlüsse müssen in eingebautem Zustand zugänglich sein.
- Die Umgebungsbedingungen müssen eingehalten werden  $\leftrightarrow$  [Seite 37\)](#page-40-0).

#### 2 Installation

- 2.3 Einbauposition
- <span id="page-19-0"></span>Es ist für ausreichende Belüftung (Kühlung) zu sorgen:
	- Freiraum von mindestens 3 cm zu den Lüftungsschlitzen,
	- Abstand von mindestens 15 cm zu wärmestrahlenden Bauteilen wie zum Beispiel stark belasteten Transformatoren,
	- Die zu erwartenden Temperaturen müssen im zulässigen Bereich von 0 bis 50 °C liegen.
- Eigenschaften der Montageflächen:
	- ï Materialstärke am Einbauausschnitt 2 5 mm
	- Ebenheit ≦ 0,5 mm (auch bei eingebautem Gerät)
	- Rauhtiefe  $Rz \leq 120$

#### **GEFAHR**

#### **Potenzialausgleichsströme**

Grosse Ausgleichsströme zwischen den Schutzleitersystemen verschiedener Geräte können zu Betriebsstörungen aufgrund von Signalstörungen oder zu Brand führen.

Falls notwendig, verlegen Sie einen Potenzialausgleichsleiter mit dem mehrfachen Querschnitt des Kabelschirms parallel zum Kabel.

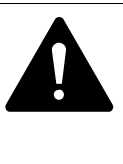

 $\blacktriangle$ 

#### **VORSICHT**

Betriebsstörungen

Durch Verwendung ungeeigneter oder unsachgemäss konfektionierter Kabel sowie durch unfachmännische Verdrahtung können die in den technischen Daten aufgeführten Werte und die elektromagnetische Verträglichkeit (EMV) nicht gewährleistet werden.

Verwenden Sie nur von Fachleuten konfektionierte Kabel. Die verwendeten Kabel müssen entsprechend der Schnittstellenbeschreibung in diesem Dokument konfektioniert sein. Beachten Sie bei der Verdrahtung des Geräts die Hinweise zur Verdrahtung der entsprechenden Schnittstelle.

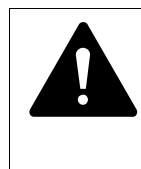

.

# **VORSICHT**

**Nicht galvanisch getrennte Schnittstellen**

Das Gerät kann durch Potenzialunterschiede beschädigt werden.

Die GND-Anschlüsse aller Bussteilnehmer müssen verbunden werden.

## **VORSICHT**

Installation erfordert Elektro-Fachkraft

#### 2 Installation 2.4 Schnittstellen

#### <span id="page-20-0"></span>**2.4 Schnittstellen**

Die Schnittstellen sind abhängig von der Geräteausführung (→ Typenschild und → [Abschnitt 1.2, "Geräteausführungen", Seite 6\)](#page-9-1).

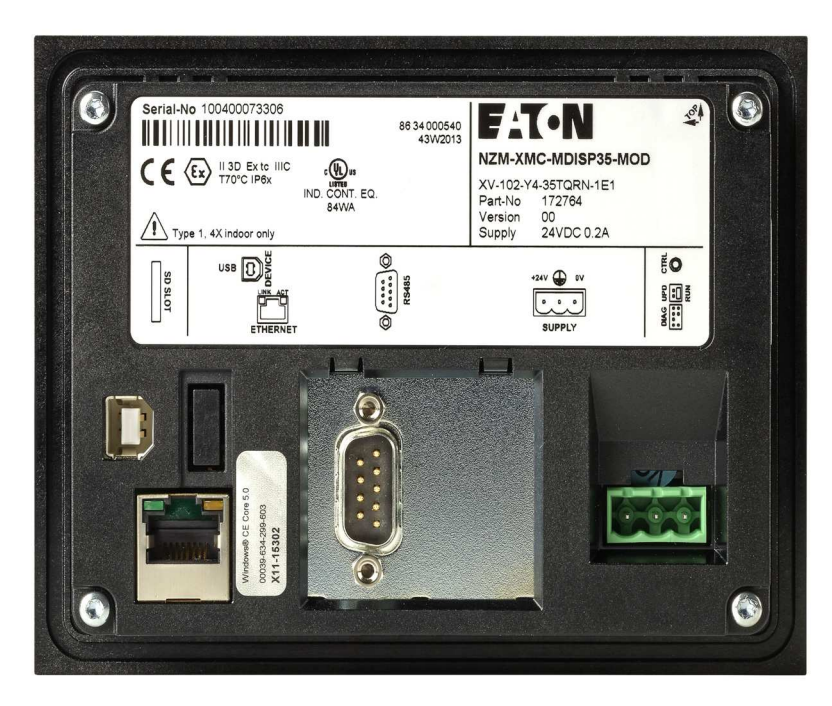

Abbildung 4: Rückansicht des 3,5"-Gerätes (Modbus RTU)

<span id="page-20-1"></span>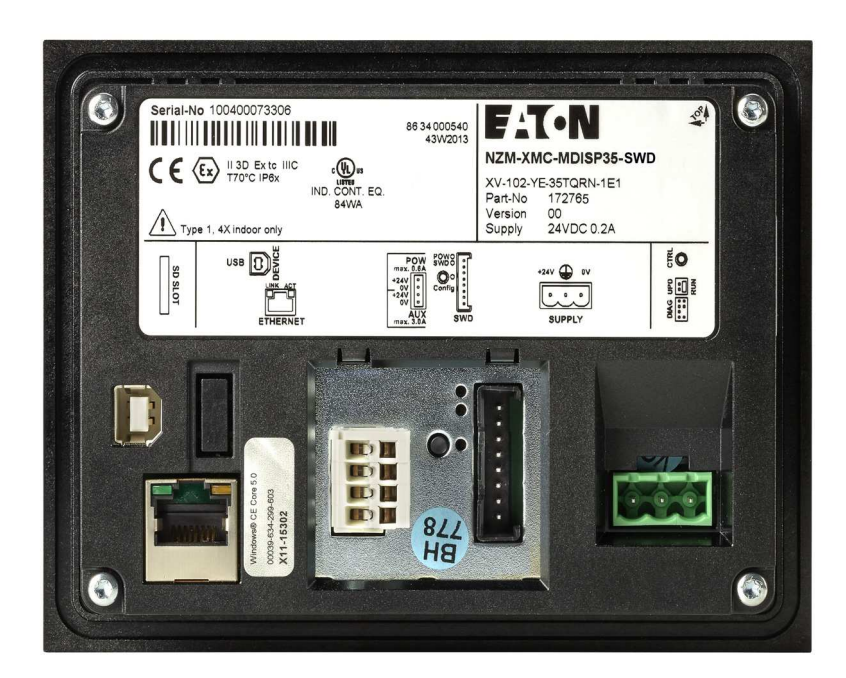

Abbildung 5: Rückansicht des 3,5"-Gerätes (SmartWire-DT)

<span id="page-21-0"></span>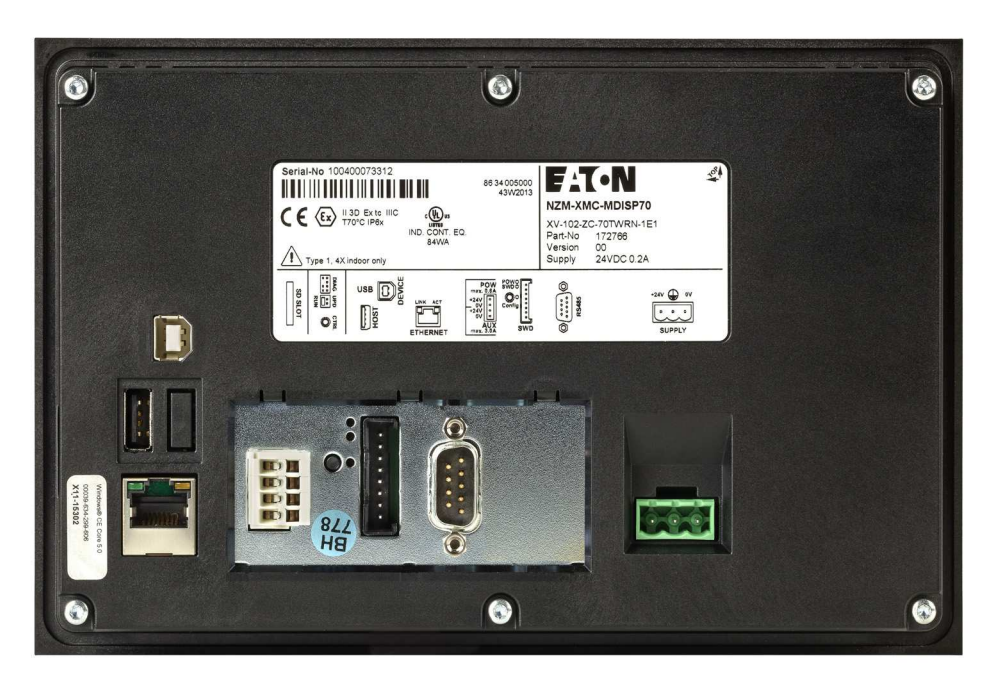

Abbildung 6: Rückansicht des 7,0"-Geräts (Modbus RTU + SmartWire-DT)

#### <span id="page-22-0"></span>**2.4.1 Konfektionierung der Kabel mit Sub-D-Stecker**

Die Ausführung der Busverkabelung ist wesentlich für den zuverlässigen Betrieb sowie für die elektromagnetische Verträglichkeit (EMV).

#### **2.4.1.1 Anforderungen an die Verdrahtung**

- <span id="page-22-2"></span>Die Kabel müssen abgeschirmt sein.
- <span id="page-22-1"></span>Der Kabelschirm muss aus einem Kupfergeflecht bestehen.
- Der Kabelschirm muss grossflächig und impedanzarm mit dem Steckergehäuse kontaktiert sein. Dies wird erreicht durch die Verwendung von metallischen oder metallisierten Steckergehäusen mit einer Zugentlastung.

Die Bride muss dabei mit dem Stecker fest verschraubt sein.

#### **2.4.1.2 Kabelschirm anschliessen**

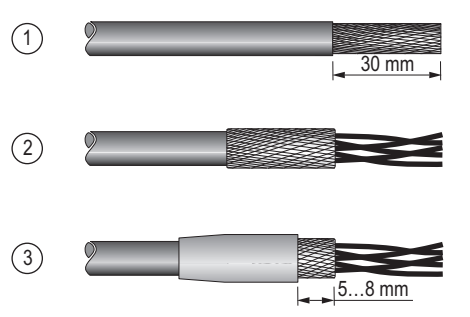

Abbildung 7: Kabelschirm anschliessen

- ▶ Isolieren Sie das Kabelende so ab, dass das Schirmgeflecht ca. 3 cm frei liegt  $(1)$ .
- **▶ Stülpen Sie das Schirmgeflecht über den Kabelmantel zurück ②.**<br>▶ Schrumpfen Sie einen ca. 3 cm Jangen Schrumpfschlauch über d.
- Schrumpfen Sie einen ca. 3 cm langen Schrumpfschlauch über das zurückgestülpte Schirmgeflechtende oder verwenden Sie eine Gummitülle. Der Schirmgeflecht muss am Kabelende 5 bis 8 mm frei bleiben. Das zurückgestülpte Schirmgeflechtende muss vom Schrumpfschlauch oder von der Gummitülle abgedeckt sein (3).
- ▶ Montieren Sie den D-Sub-Stecker an das Kabelende: Das blanke Schirmgeflecht muss dabei mit der Zugentlastung an das Steckergehäuse geklemmt werden.

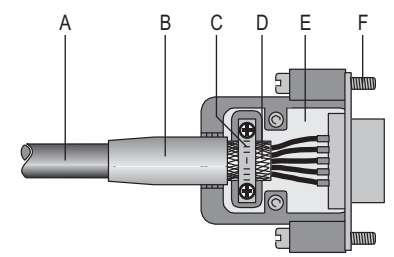

Abbildung 8: Kabel mit konfektioniertem D-Sub-Stecker

- A Kabel mit Kabelmantel
- B Schrumpfschlauch oder Gummitülle
- C Bride
- D Schirmgeflecht
- E D-Sub-Stecker
- F Befestigungsschraube UNC

#### *ACHTUNG*

Die in den technischen Daten des Geräts aufgeführten Werte bezüglich der EMV (Immunität und Emission) können nur bei Einhaltung der vorgeschriebenen Kabelausführung garantiert werden!

#### <span id="page-23-1"></span><span id="page-23-0"></span>**2.4.2 Stromversorgung**

Das Gerät besitzt eine interne Schmelzsicherung und einen Verpolungsschutz. Die Funktionserdung ist ausschliesslich mit der Steckerblende verbunden, nicht aber mit 0 V. Das Gehäuse ist aus Kunststoff und potenzialfrei. Die Stromversorgung des Geräts ist nicht galvanisch getrennt.

Das Gerät benötigt eine Stromversorgung von 24 V DC von einem AC/DC-Wandler mit sicherer Trennung SELV (SELV = safety extra low voltage -Stromkreis, bei dem auch bei einem einzelnen Fehler keine gefährliche Spannung auftritt.).

Weitere Eigenschaften der benötigten Stromversorgung → [Seite 38](#page-41-1).

$$
\begin{bmatrix} \cdot & \cdot \\ \cdot & \cdot \end{bmatrix}
$$

Abbildung 9: Stromversorgungs-Schnittstelle

#### <span id="page-24-0"></span>**2.4.2.1 Verdrahtung**

Der Steckverbinder Phoenix Contact MSTB 2.5/3-ST-5.08 (Phoenix Art.-Nr. 1757022) wird mit dem Gerät geliefert.

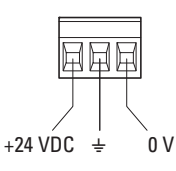

Abbildung 10: Steckverbinder Phoenix Contact MSTB 2.5/3-ST-5.08 (Ansicht von der Verdrahtungsseite)

Tabelle 5: Belegung der Steckverbinder

| <b>Anschluss</b> | <b>Belegung</b>                                                                                                    |
|------------------|----------------------------------------------------------------------------------------------------|
| $+24$ VDC        | Versorgungsspannung +24 V DC                                                                                                    |
| ⊕                | Funktionserdung mit Steckerblende verbunden-<br>muss nicht angeschlossen werden.<br>Dieser Anschluss kann, sofern von der Einbau-<br>umgebung gefordert, als Schutzerdanschluss<br>verwendet werden. |
|                  | Versorgungsspannung 0 V                                                                                                    |

Beim Konfektionieren der Verdrahtung des Steckverbinders ist Folgendes zu beachten:

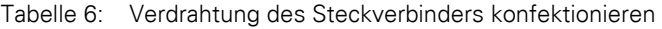

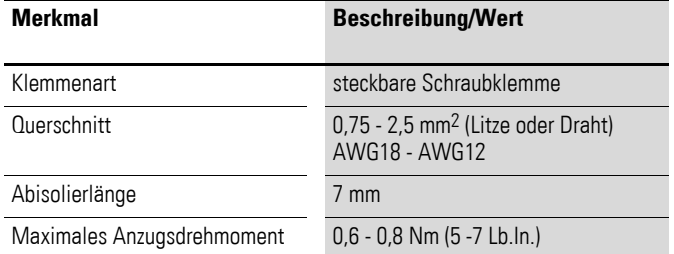

#### 2 Installation

2.4 Schnittstellen

#### <span id="page-25-0"></span>**2.4.3 Ethernet**

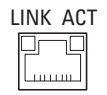

<span id="page-25-1"></span>Abbildung 11: Ethernet-Schnittstelle (Buchse RJ45)

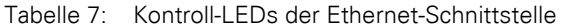

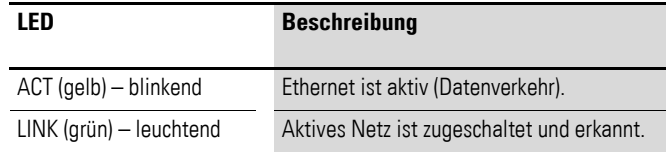

#### **2.4.3.1 Kabel**

Verwenden Sie ein geschirmtes TwistedPair-Kabel (STP) für die Vernetzung.

- Für die Verbindung von Gerät zu Gerät: ausgekreuztes Kabel (Crossover-Kabel)
- Für die Verbindung zu Hub/Switch: 1:1-Patchkabel

Die maximale Kabellänge beträgt 100 m.

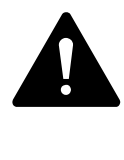

#### **VORSICHT**

#### **Kräfte auf die Ethernet-Schnittstelle**

Ist die Ethernet-Schnittstelle starken Vibrationen ausgesetzt oder wird Zug auf die RJ45-Steckverbindung ausgeübt, kann die Kommunikation gestört und die Mechanik der Verbindung beschädigt werden.

RJ45-Steckverbindung vor starker Vibration schützen! RJ45-Steckverbindung vor Zugkraft auf die Buchse schützen!

#### <span id="page-26-0"></span>**2.4.4 USB-Device**

Die USB-Device-Schnittstelle unterstützt den Standard USB 2.0.

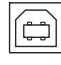

Abbildung 12: USB-Device-Schnittstelle (USB-Device, Typ B)

#### **2.4.4.1 Kabel**

Verwenden Sie nur USB-Standard-Kabel mit Abschirmung. Die maximale Kabellänge beträgt 5 m.

#### <span id="page-26-1"></span>**2.4.5 USB-Host**

<span id="page-26-5"></span>Die USB-Host-Schnittstelle unterstützt den Standard USB 2.0.

Abbildung 13: USB-Host-Schnittstelle (USB-Host, Typ A)

Verwenden Sie nur USB-Standard-Kabel mit Abschirmung. Die maximale Kabellänge beträgt 5 m.

#### <span id="page-26-2"></span>**2.4.6 SmartWire-DT Master**

Die SmartWire-DT Master-Schnittstelle ist nicht galvanisch getrennt.

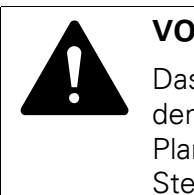

#### **VORSICHT**

Das Gerät kann durch Potenzialunterschiede beschädigt werden.

Planen Sie für die Masseverdrahtung einen gemeinsamen Sternpunkt ein.

#### **2.4.6.1 Bedienungs- und Anzeigeelemente der SmartWire-DT Master-Schnittstelle**

Die folgende Grafik zeigt die Schnittstellen im Falle einer SmartWire-DT Master-Schnittstelle.

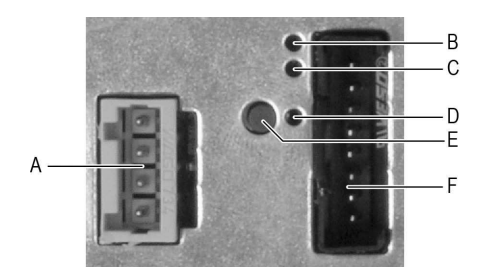

<span id="page-26-3"></span>Abbildung 14: SmartWire-DT Master-Schnittstelle

<span id="page-26-4"></span>Tabelle 8: Bedienungs- und Anzeigeelemente der SmartWire-DT Master-Schnittstelle

**NZM-XMC-MDISP...** 02/2016 MN048013\_DE www.eaton.eu **23**

#### 2 Installation 2.4 Schnittstellen

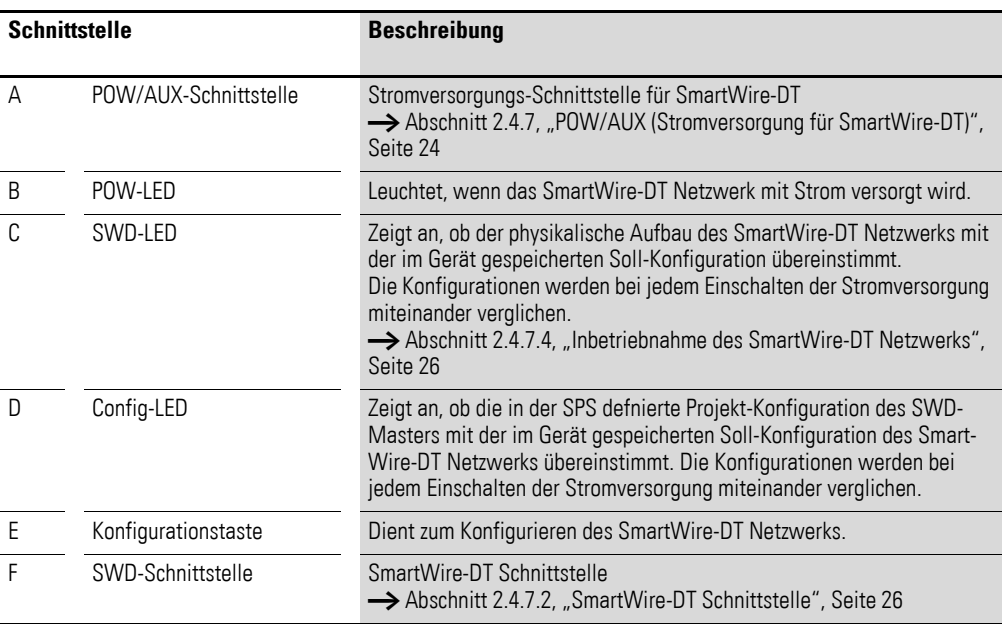

#### <span id="page-27-0"></span>**2.4.7 POW/AUX (Stromversorgung für SmartWire-DT)**

Die POW/AUX-Schnittstelle ist nicht galvanisch getrennt.

In einem SmartWire-DT Netzwerk werden folgende Versorgungsspannungen benötigt:

ï **Versorgungsspannung POW:**

Die Geräte-Versorgungsspannung für die Elektronik der nachgeschalteten SmartWire-DT Teilnehmer (15 V DC) wird aus der 24-V-DC-Versorgungsspannung erzeugt, die an den Anschluss POW angelegt wird.

#### ï **Versorgungsspannung AUX:**

Falls sich Schütze oder Motorstarter in der SmartWire-DT Topologie befinden, muss zusätzlich eine 24-V-DC-Spannung AUX als Steuerspannung für die Schützspulen eingespeist werden.

Die 24V DC Versorgungsspannung AUX muss für den Betrieb der Breaker-Visu eingespeist werden.

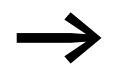

Weitere Eigenschaften der benötigten Stromversorgung  $\rightarrow$  [Seite 38.](#page-41-1)

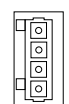

Abbildung 15: Stromversorgungs-Schnittstelle POW/AUX

#### <span id="page-28-0"></span>**2.4.7.1 Verdrahtung**

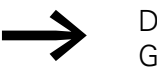

Der Steckverbinder WAGO (Art.-Nr. 734-104) wird mit dem Gerät geliefert.

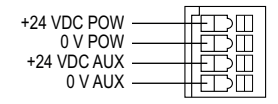

Abbildung 16: Steckverbinder WAGO (Ansicht von der Verdrahtungsseite)

Tabelle 9: Belegung der Steckverbinder

| Anschluss     | <b>Belegung</b>                               |
|---------------|-----------------------------------------------|
| $+24$ VDC POW | Versorgungsspannung U <sub>POW</sub> +24 V DC |
| OV POW        | Versorgungsspannung U <sub>POW</sub> 0 V      |
| $+24$ VDC AUX | Versorgungsspannung UAUX +24 V DC             |
| OV AUX        | Versorgungsspannung UAUX +0 V                 |

Beachten Sie beim Konfektionieren der Verdrahtung des Steckverbinders bitte Folgendes:

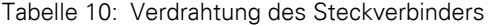

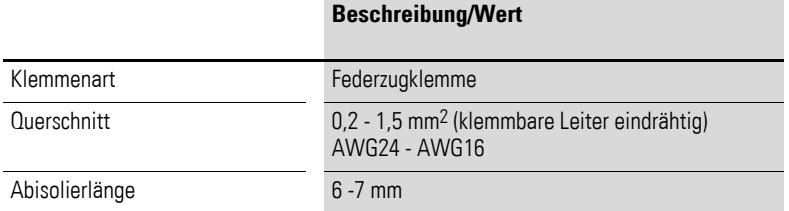

Für U<sub>AUX</sub> ist ein externer Überstrom- und Kurzschlussschutz mittels Leitungsschutzschalter oder Schmelzsicherung erforderlich.

Tabelle 11: Normen zu Überstrom- und Kurzschlussschutz

| <b>Norm</b>                                      | <b>Uberstrom- und Kurzschlussschutz</b>                                                                                 |
|--------------------------------------------------|----------------------------------------------------------------------------------------------------|
| DIN VDE 0641, Teil 11 und<br><b>IEC/EN 60898</b> | Leitungsschutzschalter 24 V DC, Nennstrom 3 A,<br>Auslösecharakteristik Z<br>Schmelzsicherung 3 A, Betriebsklasse gL/gG |
| UL 508 und CSA-22.2, Nr. 14                      | Leitungsschutzschalter 24 V DC, Nennstrom 2 A,<br>Auslösecharakteristik Z<br>Schmelzsicherung 2 A                       |

2 Installation

2.4 Schnittstellen

#### <span id="page-29-1"></span>**2.4.7.2 SmartWire-DT Schnittstelle**

Die SmartWire-DT Schnittstelle ist nicht galvanisch getrennt.

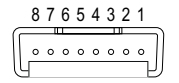

Abbildung 17: SmartWire-DT Schnittstelle (Stiftleiste, 8-polig)

#### **2.4.7.3 SWD-Verbindungsleitungen**

Verwenden Sie für den Anschluss des SmartWire-DT Netzwerks an der SWD-Schnittstelle ausschliesslich folgende SWD-Flachleitungen:

- SWD4-100LF8-24 mit den zugehörigen Flachsteckern SWD4-8MF2 oder
- SWD4-(3/5/10)F8-24-2S (vorkonfektionierte Leitung).

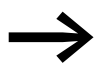

Eine ausführliche Anleitung für die Montage des Flachsteckers SWD4-8MF2 finden Sie im Handbuch MN05006002Z-DE, "SmartWire-DT Das System".

#### <span id="page-29-0"></span>**2.4.7.4 Inbetriebnahme des SmartWire-DT Netzwerks**

<span id="page-29-2"></span>Für das Einschalten bei Erstinbetriebnahme, den Austausch oder eine geänderte SmartWire-DT Konfiguration sind folgende Voraussetzungen zu erfüllen:

- Alle SmartWire-DT Teilnehmer sind mittels SmartWire-DT Leitungen miteinander verbunden.
- Das SmartWire-DT Netzwerk ist an der SWD-Schnittstelle angeschlossen.
- Die Stromversorgung für das Gerät und für SmartWire-DT ist angelegt.
- Die POW-LED der SmartWire-DT Master Schnittstelle leuchtet.
- Die SmartWire-DT Status-LEDs der angeschlossenen SmartWire-DT Teilnehmer blinken oder leuchten.
- Es existiert ein SPS-Projekt, in dem der SWD-Master konfiguriert ist (Projekt-Konfiguration).
- Das SPS-Laufzeitsystem ist auf dem Gerät installiert.

Die Abtastung der SmartWire-DT-Geräte beginnt automatisch nach dem Start der BreakerVisu.

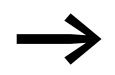

Siehe auch Handbuch MN0121001Z "BreakerVisu Software", Kapitel 4, Geräte an SWD anschließen.

- Alle SmartWire-DT Teilnehmer werden adressiert.
- Der physische Aufbau des SmartWire-DT Netzwerks wird im Gerät remanent als Soll-Konfiguration gespeichert.
- Die SWD-LED der SmartWire-DT Master Schnittstelle leuchtet grün.

#### **2.4.7.5 Konfigurationsprüfungen**

<span id="page-30-0"></span>Bei jedem Einschalten der Versorgungsspannung wird Konfiguration geprüft:

- Die im Netzwerk gefundenen Teilnehmer werden mit der im Gerät gespeicherten Soll-Konfiguration verglichen: Stimmt der physische Aufbau des SmartWire-DT Netzwerks mit der Soll-Konfiguration überein, ist das SmartWire-DT Netzwerk bereit für den Datenaustausch.
- Die im Gerät gespeicherte Soll-Konfiguration wird mit der in der SPS definierten Projekt-Konfiguration verglichen: Stimmt die Soll-Konfiguration mit der Projekt-Konfiguration überein, leuchtet die LED **Config** grün.

|            | Tabelle 12: LEDs SWD und Config |                                    |
|------------|---------------------------------|------------------------------------|
| LED        | <b>Zustand</b>                  | <b>Beschreibung</b>                |
| <b>SWD</b> |                                 |                                    |
|            | $\sim$                          | Kaina Call Kanfiguration varhanden |

aus Keine Soll-Konfiguration vorhanden rotes Dauerlicht · Surzschluss auf der 15-V-DC-Spannungsversorgung. Kein SmartWire-DT Teilnehmer gefunden. rot blinkend · Die im SmartWire-DT Netzwerk gefundenen Teilnehmer entsprechen nicht der Soll-Konfiguration. Ein als notwendig projektierter SmartWire-DT Teilnehmer fehlt. orangefarben blinkend Der physische Aufbau des SmartWire-DT Netzwerks wird als neue Soll-Konfiguration im Gerät eingelesen und gespeichert. grün blinkend • Der physikalische Aufbau des SmartWire-DT Netzwerks wird mit der Soll-Konfiguration verglichen. Die SmartWire-DT Teilnehmer werden adressiert. grünes Dauerlicht · Die im SmartWire-DT Netzwerk gefundenen Teilnehmer entsprechen der Soll-Konfiguration. Das SmartWire-DT Netzwerk ist bereit für den Datenaustausch. **Config** aus ï Keine Projekt-Konfiguration vorhanden. • Fehlerhafte Soll-Konfiguration (siehe LED SWD). rotes Dauerlicht Die Projekt-Konfiguration und die gespeicherte Soll-Konfiguration sind nicht miteinander kompatibel. grün blinkend Die Projekt-Konfiguration ist kompatibel mit der gespeicherten Soll-Konfiguration. grünes Dauerlicht Die Projekt-Konfiguration stimmt mit der gespeicherten Soll-Konfiguration überein.

#### 2 Installation

#### 2.4 Schnittstellen

#### <span id="page-31-0"></span>**2.4.8 RS485**

Die RS485-Schnittstelle des 3,5"-Geräts ist nicht galvanisch getrennt; die RS485-Schnittstelle des 7"-Geräts ist galvanisch getrennt.

# **VORSICHT**

 $\blacktriangle$ Nicht galvanisch getrennte Schnittstellen Das Gerät kann durch Potenzialunterschiede beschädigt werden. Die GND-Anschlüsse aller Bussteilnehmer müssen verbunden werden.

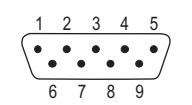

<span id="page-31-2"></span>Abbildung 18: RS485-Schnittstelle (9-polig, Sub-D male, UNC)

Tabelle 13: Pin-Belegung der RS485-Schnittstelle

| Pin           | <b>Signal</b> | <b>Belegung</b>                        |
|---------------|---------------|----------------------------------------|
|               |               | Pin 1 darf nicht angeschlossen werden. |
| $\mathcal{P}$ |               | Pin 2 darf nicht angeschlossen werden. |
| $\mathcal{S}$ | B             | Leitung B                              |
| 4             |               | Pin 4 darf nicht angeschlossen werden. |
| 5             | GND           | Ground                                 |
| 6             | $+5$ V DC     | für externen Busabschluss              |
| 7             | A             | Leitung A                              |
| 8             |               | Pin 8 darf nicht angeschlossen werden. |
| 9             |               | Pin 9 darf nicht angeschlossen werden. |

#### <span id="page-31-1"></span>**Busabschluss RS485-Modbus**

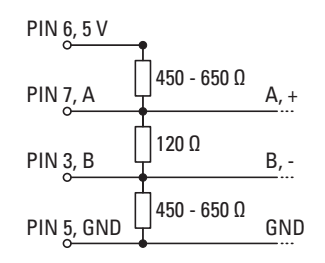

Abbildung 19: Busabschluss RS485-Modbus

#### **2.4.8.1 Verdrahtung**

Es müssen abgeschirmte verdrillte Zweidrahtleitungen eingesetzt werden.

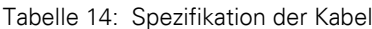

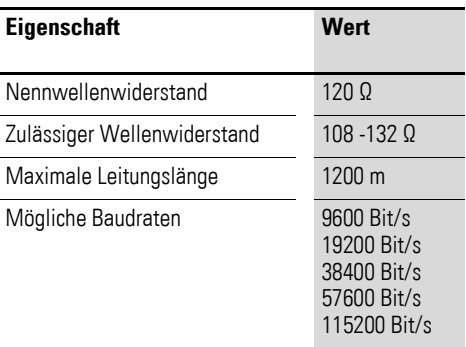

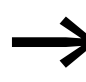

Achten Sie bei der Konfektionierung darauf, dass der Kabel-<br>schirm elektrisch gut leitend mit dem Steckergehäuse verbunden ist (→ Abschnitt 2.4.1, "Konfektionierung der Kabel mit [Sub-D-Stecker", Seite 19\)](#page-22-0).

#### <span id="page-32-0"></span>**2.4.8.2 RS485-Topologie**

- Ein Bussegment kann maximal 32 Busteilnehmer miteinander verbinden.
- ï Mehrere Bussegmente können über Repeater (bidirektionale Verstärker) gekoppelt werden. Hierdurch kann die maximale Leitungslänge erhöht werden. Genauere Angaben dazu entnehmen Sie bitte der Dokumentation des Herstellers des Repeaters.
- Ein Bussegment muss an beiden Enden mit einem Leitungsabschluss (120 Ω) versehen sein. Diese Abschlüsse müssen im Stecker direkt zwischen Pin 3 und Pin 7 angeschlossen werden.
	- Das Bussegment muss an beiden Enden abgeschlossen sein.
	- Es dürfen nicht mehr als zwei Abschlüsse pro Bussegment vorhanden sein.
	- Ein Betrieb ohne korrekten Leitungsabschluss kann zu Übertragungsfehlern führen.

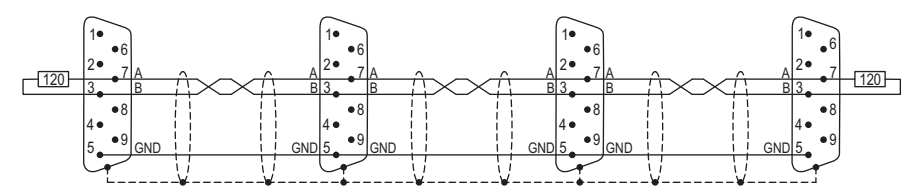

Abbildung 20: Bussegment mit vier Busteilnehmern

#### 2 Installation

#### 2.5 Montage

#### <span id="page-33-1"></span><span id="page-33-0"></span>**2.5 Montage**

#### **VORSICHT**

Durch die Verwendung ungeeigneter oder unsachgemäss konfektionierter Kabel sowie durch unfachmännische Verdrahtung können die in den technischen Daten aufgeführten Werte und die elektromagnetische Verträglichkeit (EMV) nicht gewährleistet werden.

Nur von Fachleuten konfektionierte Kabel verwenden. Die verwendeten Kabel müssen entsprechend der Schnittstellenbeschreibung in diesem Dokument konfektioniert sein. Bei der Verdrahtung des Geräts müssen die Hinweise zur Verdrahtung der entsprechenden Schnittstelle befolgt werden.

# $\blacktriangle$

 $\blacktriangle$ 

#### **VORSICHT**

Gerät in betautem Zustand Ist das Gerät klimatischen Schwankungen (Temperaturschwankungen, Luftfeuchtigkeit) ausgesetzt, kann sich Feuchtigkeit am oder im Gerät niederschlagen (Gerät ist in betautem Zustand). Es besteht Kurzschlussgefahr.

Das Gerät im betauten Zustand nicht einschalten.

Ist das Gerät betaut oder war es Temperaturschwankungen ausgesetzt, vor der Inbetriebnahme das Gerät der Raumtemperatur angleichen lassen (Gerät nicht direkter Wärmestrahlung von Heizgeräten aussetzen).

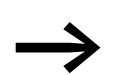

Kontrollieren Sie das Gerät auf Transportschäden.

▶ Bauen Sie das Gerät in den Schaltschrank, die Schalttafel oder das Schaltpult ein (→ [Abschnitt 2.5.1, "Gerät einbauen", Seite 31\)](#page-34-0). ▶ Schliessen Sie das Gerät nach Ihren Bedürfnissen an.

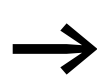

Beachten Sie die Hinweise zur Verdrahtung der entsprechenden Schnittstelle (→ [Abschnitt 2.4, "Schnittstellen", Seite 17\)](#page-20-0)

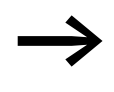

→ Das Gerät hat keinen Ein/Aus-Schalter. Ist in der Stromversor-gung kein Schalter eingebaut, startet das Gerät, sobald es an der Stromversorgung angeschlossen ist.

#### <span id="page-34-1"></span><span id="page-34-0"></span>**2.5.1 Gerät einbauen**

- ▶ Wählen Sie die Einbauposition des Geräts gemäss → [Abschnitt 2.3, "Einbauposition", Seite 15](#page-18-3).
- ▶ Fertigen Sie an der gewählten Position einen Einbauausschnitt für das Gerät an:

#### <span id="page-34-2"></span>**Einbauausschnitt**

- 3,5"-Geräte: 123 x 87 mm (±1 mm)
- 7,0"-Geräte: 197 x 122 mm (±1 mm)

Materialstärke am Einbauausschnitt: 2 - 5 mm

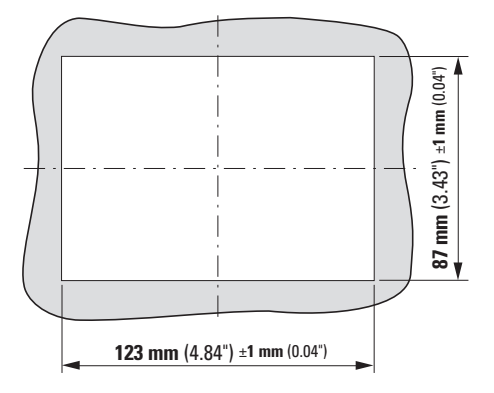

Abbildung 21: Einbauausschnitt für 3,5"-Geräte

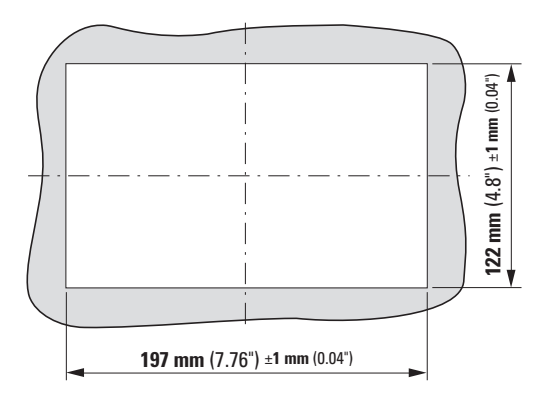

Abbildung 22: Einbauausschnitt für 7,0"-Gerät

▶ Montieren Sie die mitgelieferten Gewindestifte in die Halteklammern vor: Die Gewindestift-Spitzen müssen gegen die breiten Enden der Halteklammern zeigen.

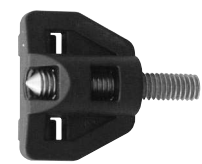

Abbildung 23: Gewindestift in Halteklammer vormontiert

- ▶ Setzen Sie das Gerät von vorne in den Einbauausschnitt ein.
- ▶ Haken Sie die Halteklammern in die dafür vorgesehenen Aussparungen des Geräts ein und fixieren Sie das Gerät, indem Sie die Gewindestifte anziehen, bis die Front des Panels an den Befestigungspunkten mit der Oberfläche des Schaltschranks bündig ist.

#### *ACHTUNG*

Werden die Gewindestifte zu fest angezogen, kann das Gerät beschädigt werden.

Ziehen Sie die Gewindestifte mit einem maximalen Drehmoment von 0,1 Nm an.

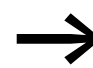

Die Positionen der Halteklammern hängen von der Gerätegröße und den Anforderungen an den Einbau ab.

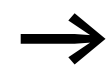

3,5"-Geräte, die in eingebautem Zustand IP65/NEMA 4X gewährleisten müssen, benötigen je eine Halteklammer an allen **vier** Befestigungspositionen.

7,0"-Geräte, die in eingebautem Zustand IP65/NEMA 4X gewährleisten müssen, benötigen je eine Halteklammer an allen **acht** Befestigungspositionen.

# <span id="page-36-3"></span><span id="page-36-0"></span>**3 Bedienung**

#### *ACHTUNG*

Die empfindliche Resistiv-Touch-Oberfläche kann durch spitze oder scharfe Gegenstände beschädigt werden.

Berühren Sie die Oberfläche nur mit den Fingern oder einem Touchpen.

Falls Handschuhe getragen werden, müssen diese sauber sein. Sie dürfen nicht mit abrasivem Staub oder spitzen Partikeln behaftet sein.

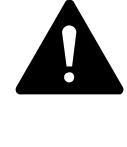

#### **VORSICHT**

Gerät in betautem Zustand Ist das Gerät klimatischen Schwankungen (Temperaturschwankungen, Luftfeuchtigkeit) ausgesetzt, kann sich Feuchtigkeit am oder im Gerät niederschlagen (Gerät ist in betautem Zustand). Es besteht Kurzschlussgefahr. Das Gerät im betauten Zustand nicht einschalten! Ist das Gerät betaut oder war es Temperaturschwankungen ausgesetzt, vor der Inbetriebnahme das Gerät der Raumtempe-

ratur angleichen lassen (Gerät nicht direkter Wärmestrahlung

#### <span id="page-36-1"></span>**3.1 Gerät starten**

Beim Anlegen der Spannungsversorgung startet das Display automatisch mit folgendem Startbildschirm.

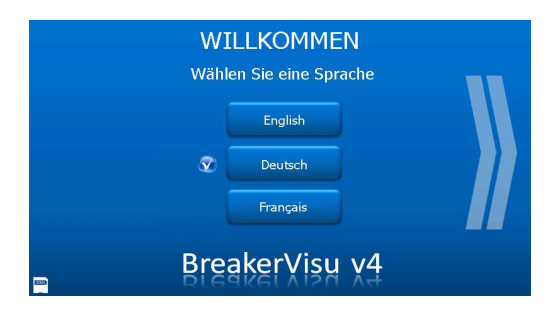

von Heizgeräten aussetzen).

Abbildung 24: Startbildschirm

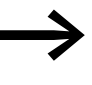

Falls das Gerät nicht startet und/oder falls beim Starten des Gerätes eine Fehlermeldung erscheint, so siehe hierzu → [Abschnitt 4.1, "Störungssuche und -behebung", Seite 35.](#page-38-2)

#### <span id="page-36-2"></span>**3.2 Gerät ausschalten**

Um das Gerät auszuschalten, machen Sie das Gerät spannungslos.

#### 3 Bedienung

3.3 SD-Karte einsetzen und entfernen

#### <span id="page-37-1"></span><span id="page-37-0"></span>**3.3 SD-Karte einsetzen und entfernen**

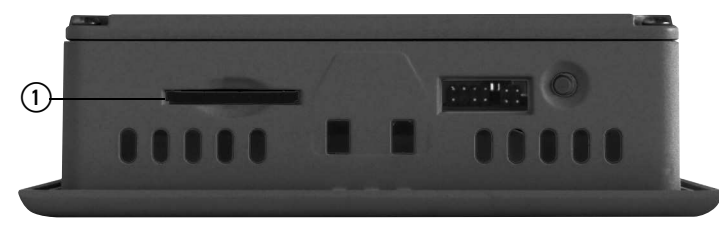

Abbildung 25: SD-Slot (1)

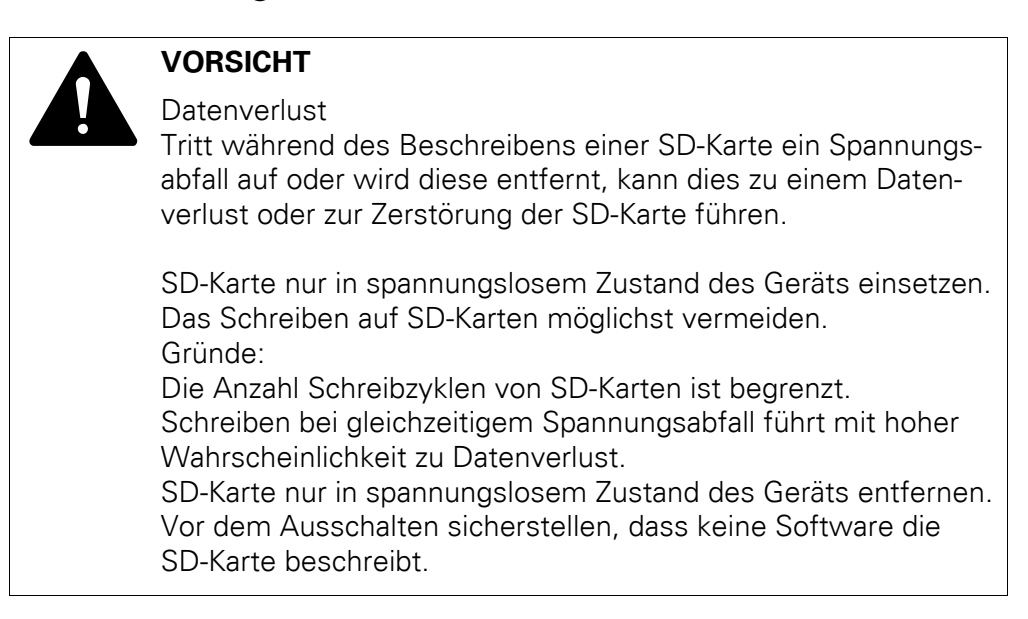

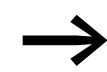

◆ Wenden Sie keine Gewalt an!<br>SD-Karten sind gegen verkehrtes Einsetzen gesichert.

#### **SD-Karte einzusetzen**

▶ Drücken Sie die SD-Karte in den SD-Slot (1), bis sie einrastet.

#### **SD-Karte entfernen**

- ▶ Drücken Sie die SD-Karte bis zum Anschlag in den SD-Slot (1). Lösen Sie die Verriegelung und schieben Sie die SD-Karte ein Stück aus dem SD-Slot.
- ▶ Ziehen Sie die SD-Karte aus dem SD-Slot heraus.

# <span id="page-38-0"></span>**4 Anhang**

# <span id="page-38-2"></span><span id="page-38-1"></span>**4.1 Störungssuche und -behebung**

<span id="page-38-3"></span>Tabelle 15: Störungen und Abhilfemaßnahmen

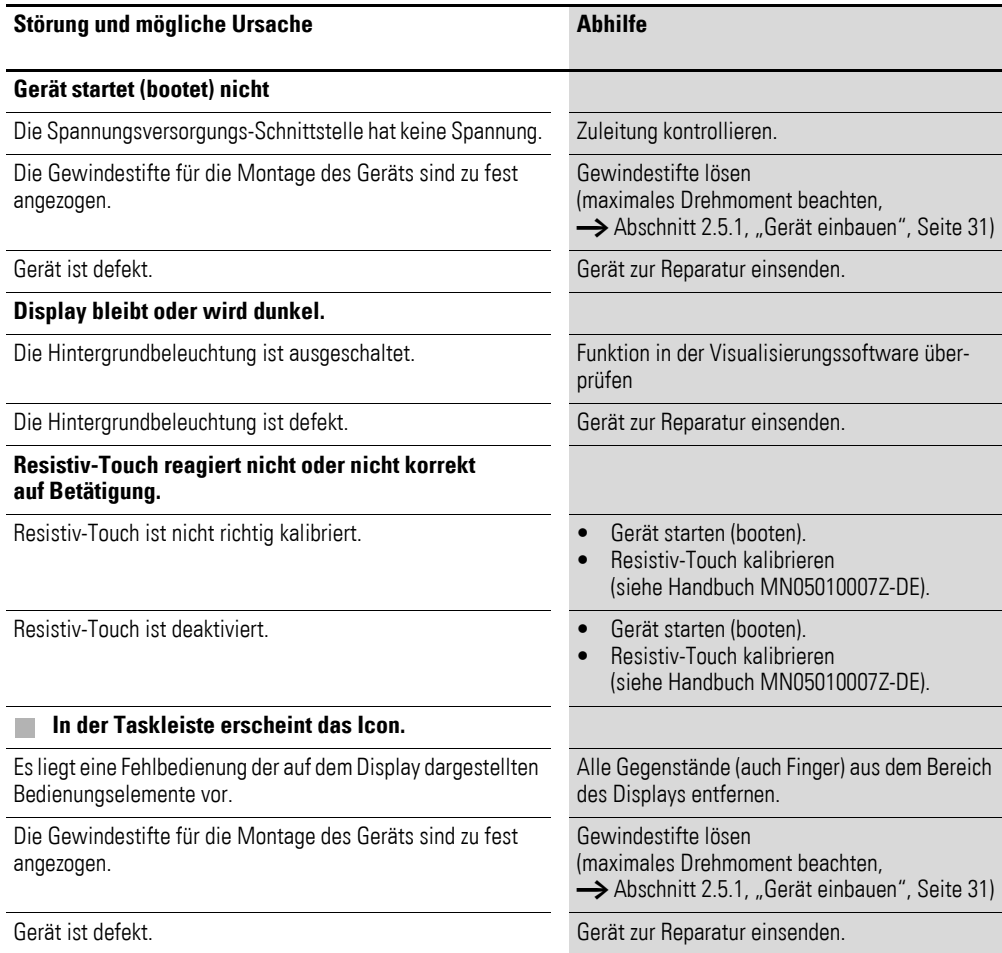

#### 4 Anhang

4.2 Technische Daten

# <span id="page-39-1"></span><span id="page-39-0"></span>**4.2 Technische Daten**

<span id="page-39-2"></span>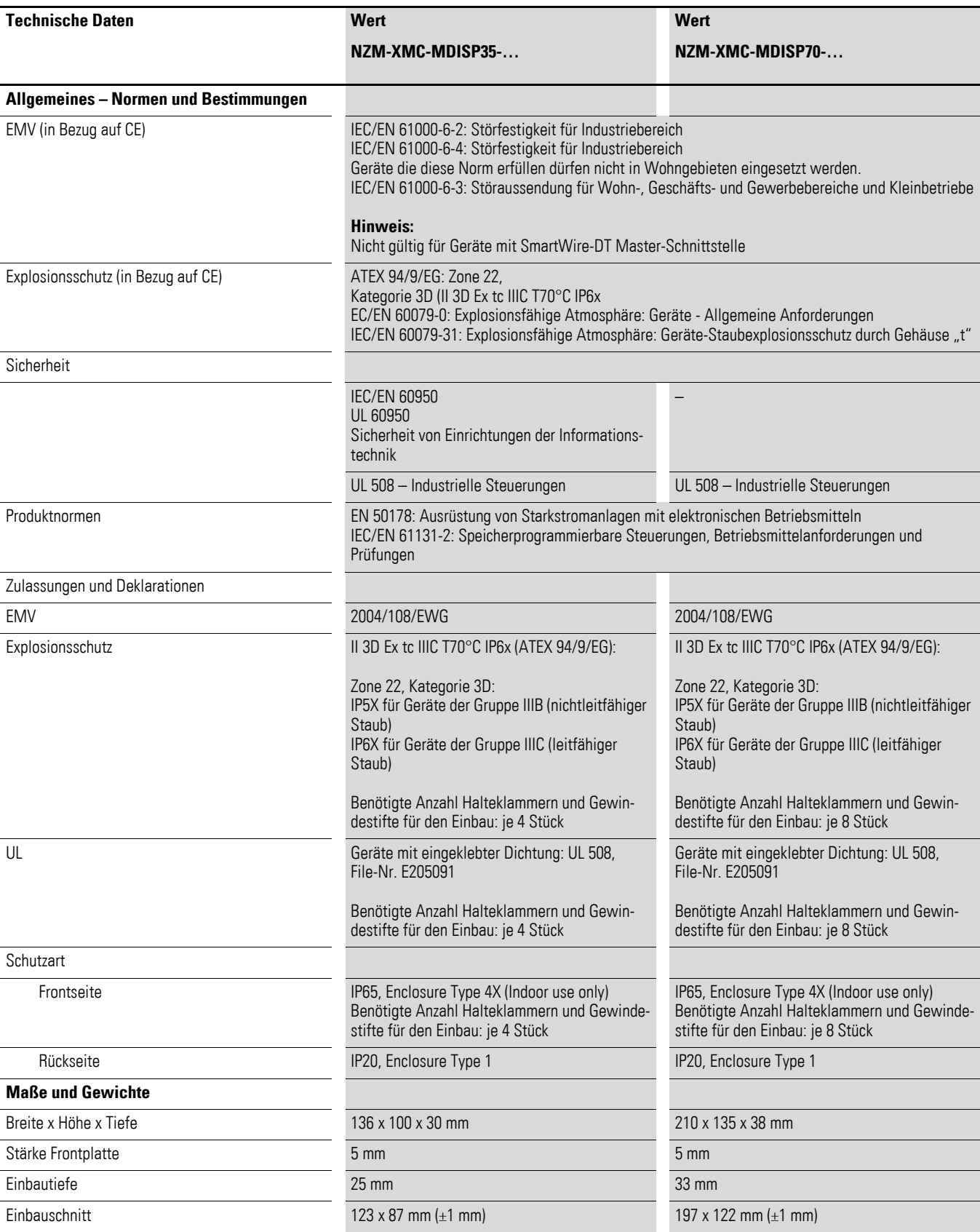

#### 4 Anhang 4.2 Technische Daten

<span id="page-40-0"></span>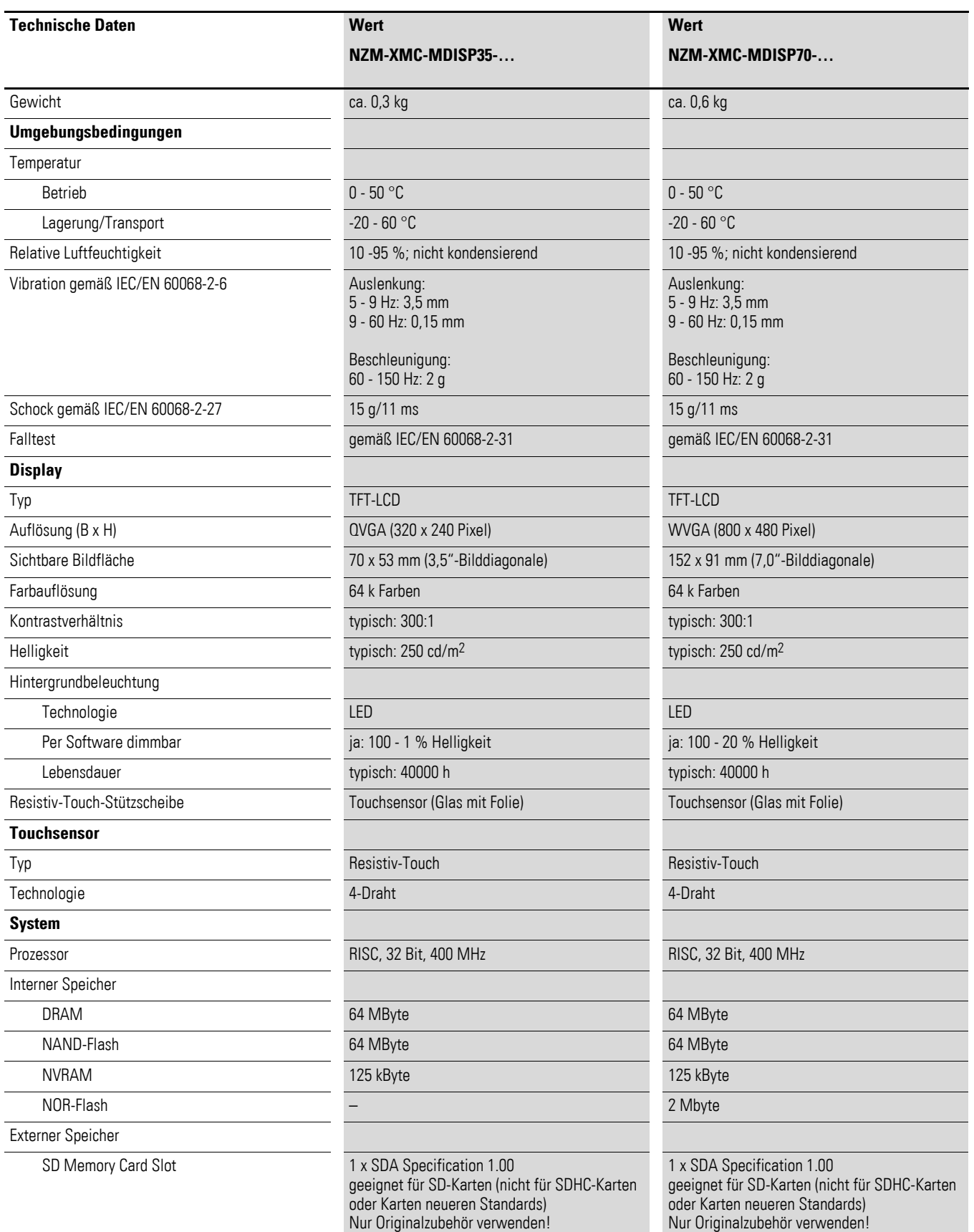

#### 4 Anhang

4.2 Technische Daten

<span id="page-41-1"></span><span id="page-41-0"></span>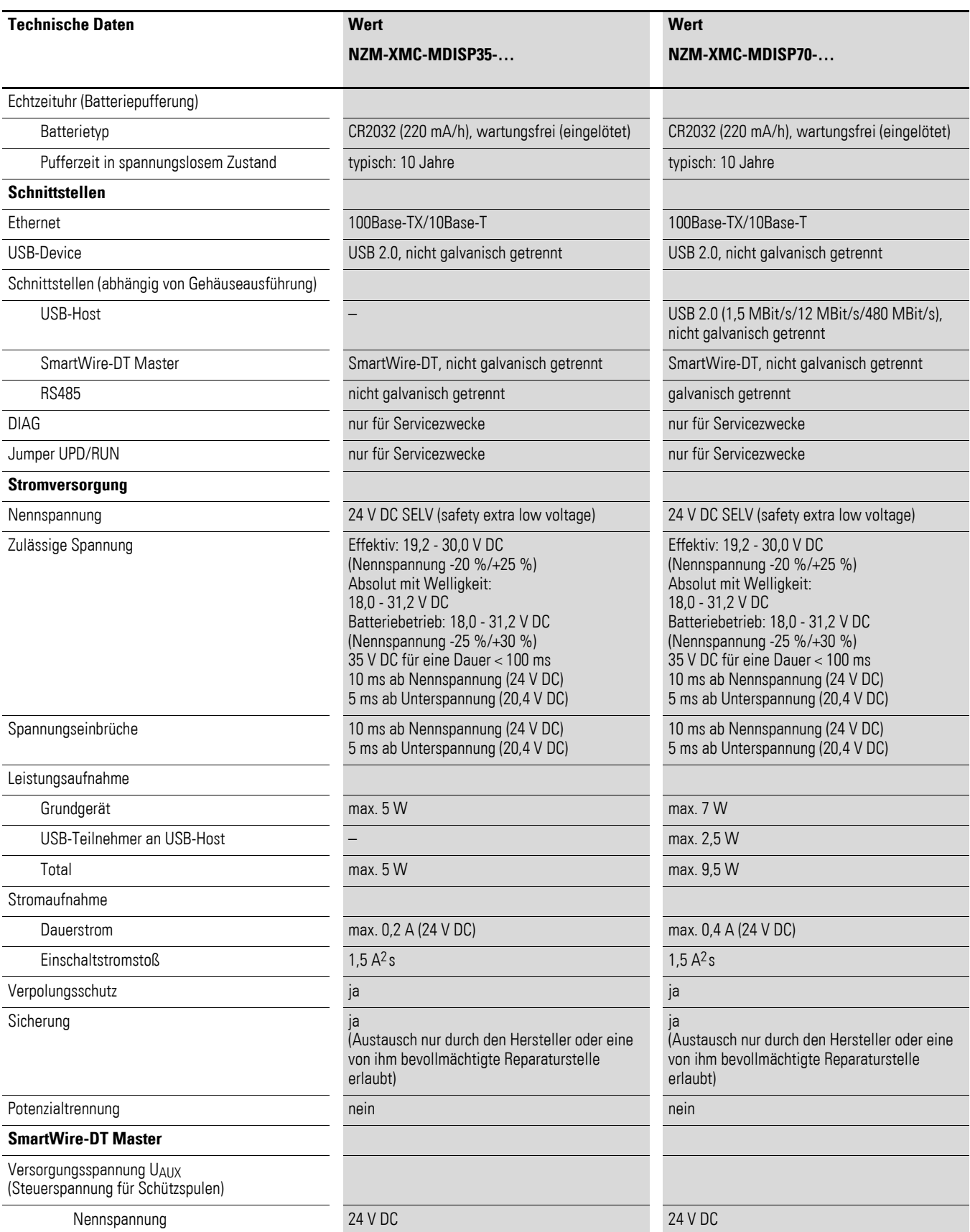

#### 4 Anhang 4.2 Technische Daten

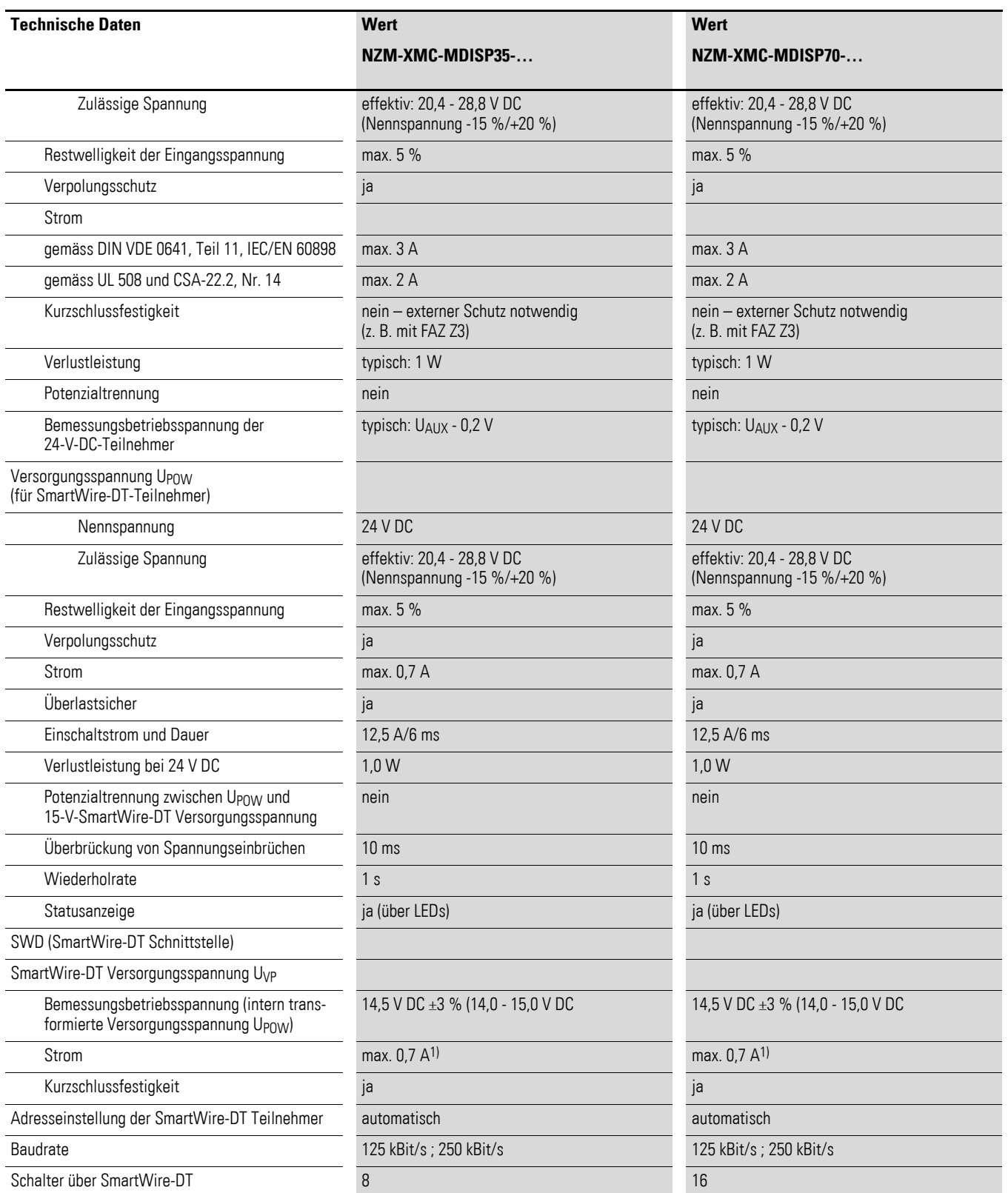

1) Werden SmartWireDT Teilnehmer mit einer Gesamtstromaufnahme > 0,7 A angeschlossen, muss ein Powerfeed-Modul EU5C-SWD-PF2 eingesetzt werden.

#### 4 Anhang

4.3 Abmessungen

#### <span id="page-43-1"></span><span id="page-43-0"></span>**4.3 Abmessungen**

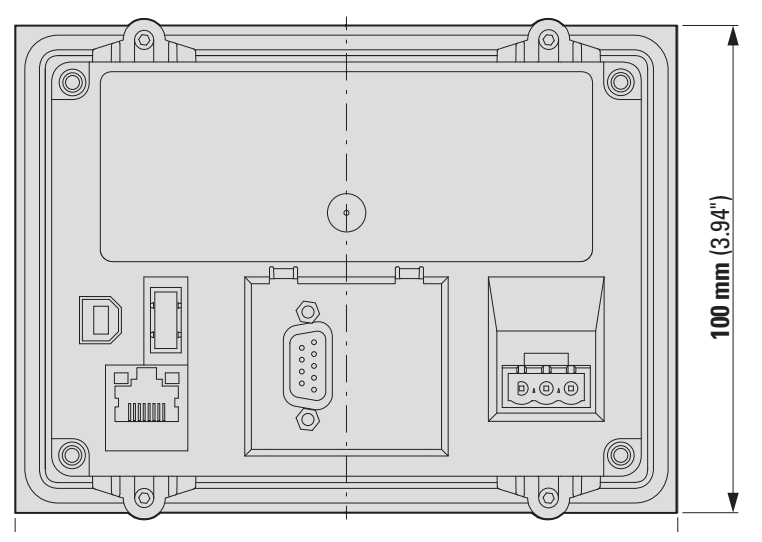

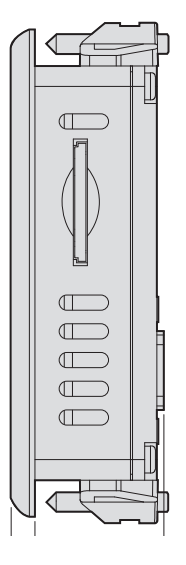

Abbildung 26: Abmessungen NZM-XMC-MDISP35-…

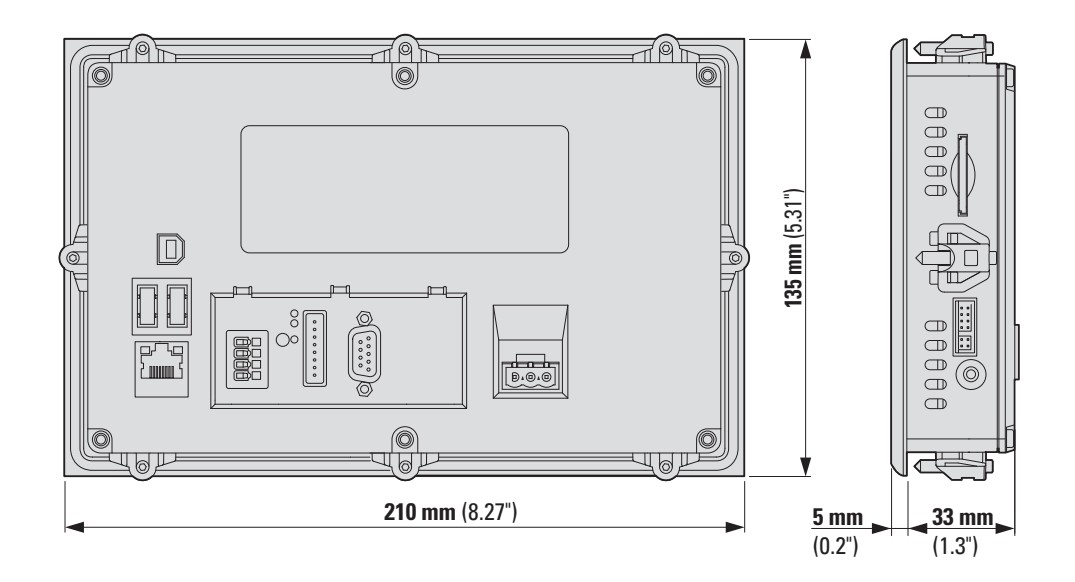

Abbildung 27: Abmessungen NZM-XMC-MDISP70-…

# <span id="page-44-0"></span>**Stichwortverzeichnis**

# **A**

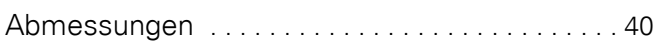

# **B**

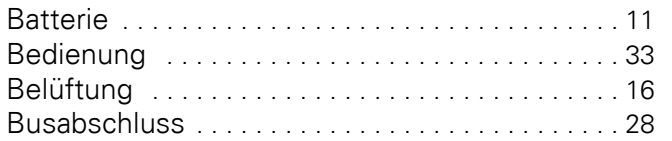

## **D**

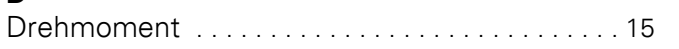

# **E**

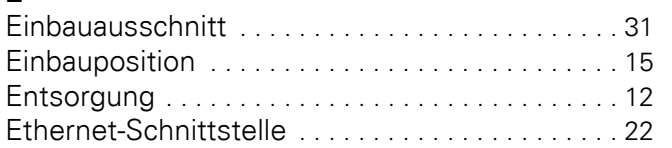

# **G**

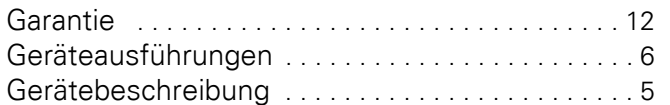

## **H**

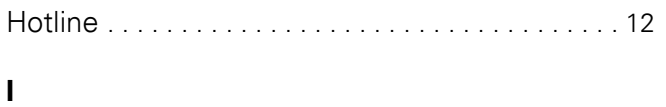

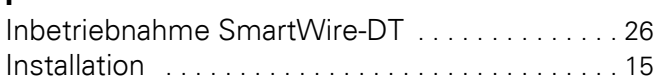

# **K**

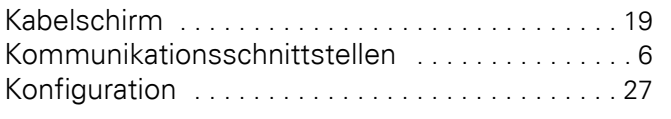

#### **L**

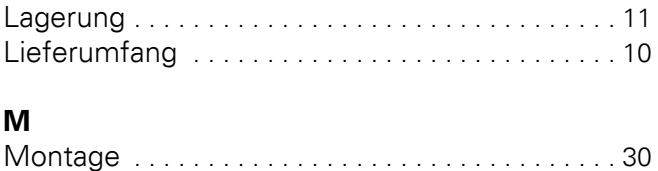

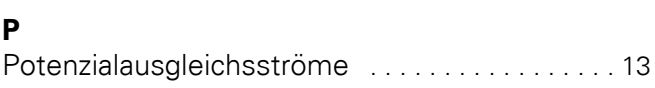

# **R**

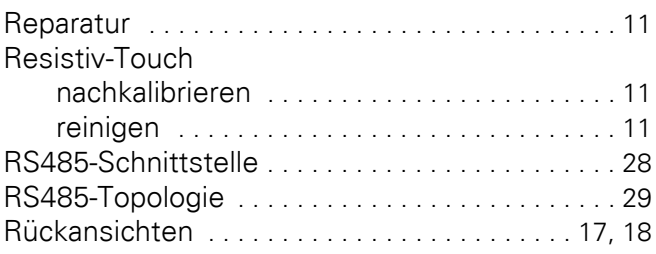

# **S**

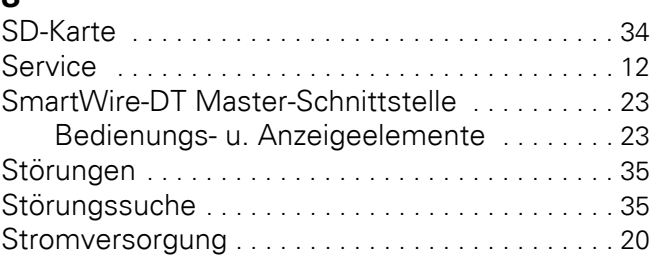

# **T**

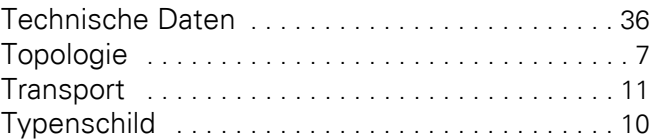

# **U**

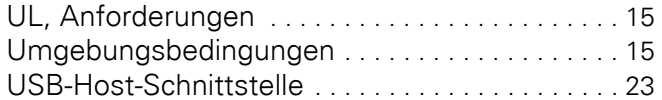

# **V**

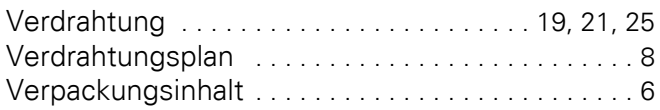

Eaton's Electrical Sector ist weltweit führend in den Bereichen Energieverteilung, unterbrechungsfreie Stromversor-gung, Schalten, Schützen, Automatisieren und Visualisieren von industriellen Prozessen. Durch die Kombination der breiten Produktpalette und unseren Ingenieur-Dienstleistungen liefern wir weltweit Energiemanagement-Lösungen zur Realisierung höchster Anforderungen im Maschi-nenbau, in Industrieanlagen, öffentlichen Einrichtungen, Zweck- und Wohnbauten, Rechenzentren, der IT, der Energieversorgung sowie im Handel oder bei alternativen Ener-gien. Unsere Lösungen helfen Unternehmen nachhaltige Wettbewerbsvorteile zu erzielen. Durch ein vorausschauendes Energiemanagement der elektrischen Infrastruktur über die gesamte Lebensdauer hinweg, bieten wir größere Sicherheit, höhere Zuverlässigkeit und Energieeffizienz.

[Weitere Informationen finden Sie unter](http://www.eaton.com/electrical)  www.eaton.com/electrical.

#### **Eaton Adressen weltweit: www.eaton.com**

#### **E-Mail: info-bonn@eaton.com Internet: www.eaton.eu/nzm**

**Eaton Industries GmbH**<br>Hein-Moeller-Str. 7–11<br>D-53115 Bonn

© 2014 by Eaton Corporation Alle Rechte vorbehalten MN048013 DE Doku/IAB 02/16

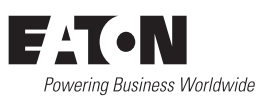